Montage- und Bedienungsanleitung

# Gateway

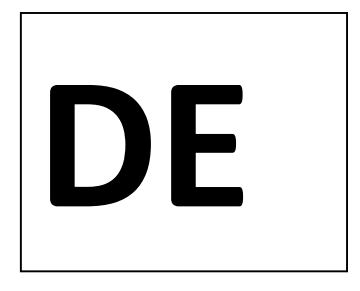

# 1 Verwendung und Funktion

Das Gateway dient dem Sammeln, Filtern und Decodieren der wireless M-Bus-Telegramme von Engelmann / OMSkonformen Funk-Geräten, sowie dem Weiterleiten der Daten auf einen FTP-Server und/oder an eine E-Mail-Adresse in unterschiedlichen Datei-Formaten.

# 2 Lieferumfang

- Gateway
- Beipack Montage
- Montage- und Bedienungsanleitung
- Konformitätserklärung

# 3 Allgemeine Hinweise

- Die Vorschriften für Elektroinstallationen sind zu beachten.
- Das Produkt erfüllt die wesentlichen Anforderungen, die in der EU-Richtlinie über die elektromagnetische Verträglichkeit (EMV-Richtlinie) für Betriebsmittel (2014/30/EU) festgelegt sind.
- Das Gateway hat das Werk in einwandfreiem Zustand verlassen. Sämtliche Installationsarbeiten dürfen nur von einer hierfür ausgebildeten und befugten Fachkraft ausgeführt werden.
- Das Gerät muss frostfrei gelagert und transportiert werden.
- Geräte mit aktiviertem Funk dürfen nicht in die Luftfracht.
- Zur Reinigung (bei Bedarf) ist ein mit Wasser befeuchtetes Tuch zu verwenden.
- Zum Schutz vor Beschädigung und Verschmutzung ist das Gateway erst unmittelbar vor der Montage aus der Verpackung zu nehmen.
- Alle Hinweise, die im Datenblatt, der Bedienungsanleitung und Application notes des Gateways aufgeführt sind, müssen beachtet werden.
- Ausgetauschte oder defekte Teile und Batterien sind umweltgerecht zu entsorgen.
- Das Gateway bedarf keiner Wartung.
- Weitere Informationen unter www.engelmann.de.

# 4 Entsorgung

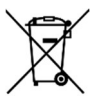

Gateways gelten für die Entsorgung als Elektronik-Altgeräte im Sinne der Europäischen Richtlinie 2012/19/EU (WEEE) und dürfen nicht als Hausmüll entsorgt werden. Die entsprechenden nationalen gesetzlichen Vorschriften sind zu beachten, und die Geräte sind über die dazu vorgesehenen Kanäle zu entsorgen. Die örtliche aktuell gültige Gesetzgebung ist zu beachten.

Sofern das alte Elektronikgerät personenbezogene Daten enthält, sind Sie selbst für deren Löschung verantwortlich, bevor Sie es zurück geben. Ausgetauschte oder defekte Teile sind ebenfalls umweltgerecht zu entsorgen.

# 5 Anschlüsse auf der Gateway-Platine

Anschlüsse auf der Gateway-Platine

- 1 Anschluss Batterie 1
- 2 Anschluss Batterie 2
- 3 Anschluss Netzteil
- 4 Micro-B USB-Buchse

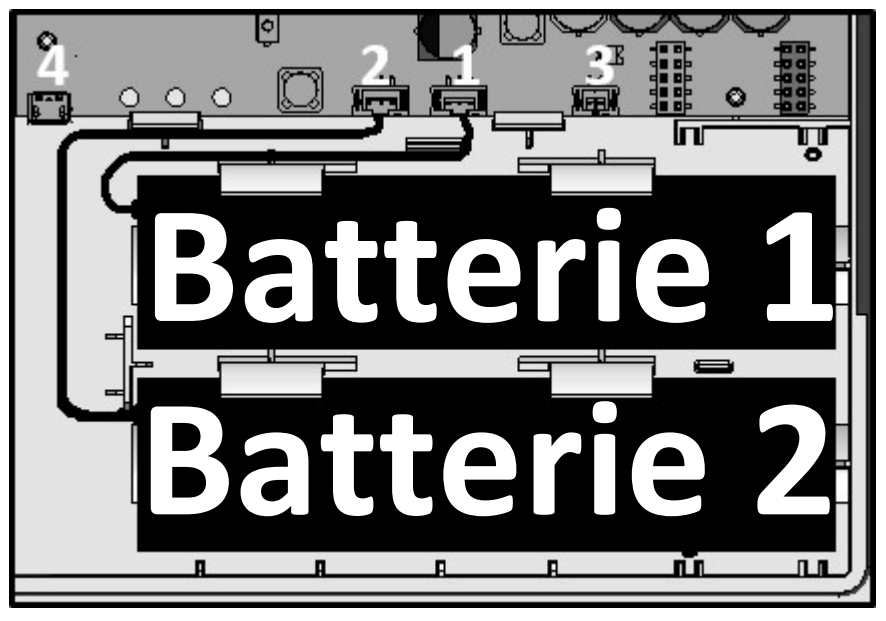

Abb. 1 Gateway Innenansicht (Ausschnitt)

# 6 Montage

# 6.1 Montage-Ort

- Die störungsfreie Datenverbindung und ein unbeeinträchtigter Funkempfang sind sicherzustellen.
- Der Untergrund muss frei von Unebenheiten und geeignet für Bohrungen sein.
- Es ist sicherzustellen, dass die Bohrungen keine Versorgungsleitungen oder Rohre treffen.
- Das Gateway ist mit mindestens zwei sich gegenüberliegenden Verschraubungen anzubringen.
- Direkte Sonneneinstrahlung ist zu vermeiden.

# 6.2 Montage-Werkzeug

- (Schlag-)Bohrmaschine mit Stein-/Beton-Bohrer Größe 6.
- Schraubendreher TX25 oder Akkuschrauber mit mindestens 5 cm Verlängerung und entsprechendem Bit.

# 6.3 Montage Teil 1: Gehäuse-Unterteil

- Deckel des Gateways durch Eindrücken der seitlichen Halterungen entriegeln und abnehmen.
- Positionen der Montagelöcher auf der Wand markieren und Bohrungen setzen.
- Das Gehäuse-Unterteil mit den mitgelieferten Schrauben und Dübel an der Wand befestigen.

# 7 Inbetriebnahme

- Stecker der Batterie(n) in die entsprechende Buchse drücken (siehe Abb. 1). Die grüne Status-LED blinkt jetzt im 30-Sekunden-Takt.
- Laptop über eine USB-Leitung (Micro-B-Stecker auf A-Stecker) mit dem Gateway verbinden. Die grüne Status-LED beginnt im Sekunden-Takt zu blinken.
- Gateway mit der Engelmann Software "Device Monitor" konfigurieren.
- USB-Leitung vom Gateway abziehen. Die grüne Status-LED blinkt wieder im 30-Sekunden-Takt.

# 8 Montage Teil 2: Gehäuse-Deckel

- Deckel des Gateways auf das montierte Gehäuse-Unterteil drücken, bis die Verriegelung einrastet.
- Mitgelieferte nummerierte Nutzersicherung vom Trägermaterial lösen und auf vorgesehene Stelle kleben. Der zusätzliche Barcode-Aufkleber kann für Dokumentationszwecke genutzt werden.

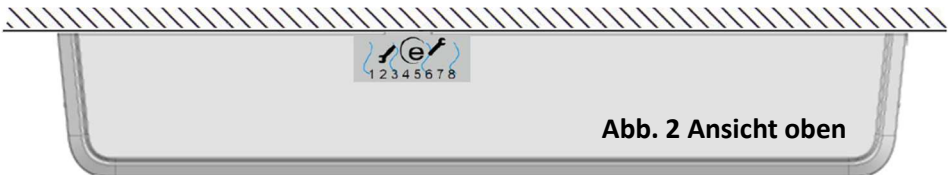

# 9 Batterietausch

Bei dem Tausch der Batterien muss darauf geachtet werden, dass sich die Kondensatoren vollkommen entladen haben. Das ist daran zu erkennen das die grüne LED nicht mehr blinkt.

Nach maximalem fünfmaligem Blinken (ca. 3 Minuten) sollte keine Spannung mehr an der Platine anliegen, und die neue Batterie kann mit der Platine verbunden werden.

Für den Austausch ist nur folgende Batterie zugelassen:

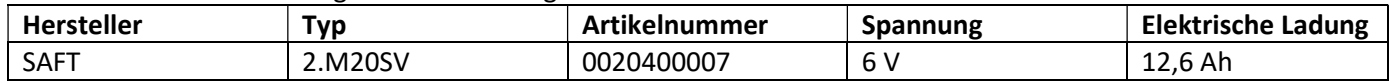

- Deckel des Gateways durch Eindrücken der seitlichen Halterungen entriegeln und vom Gehäuse abziehen.

- Batterie(n) tauschen. Deckel des Gateways auf das Gehäuse drücken, bis die Verriegelung einrastet.
- Mitgelieferte neue Nutzersicherung anbringen. Der zusätzliche Barcode-Aufkleber kann für Dokumentationszwecke genutzt werden.
- Batterie(n) umweltgerecht entsorgen.

# 10 Einsatzbedingungen

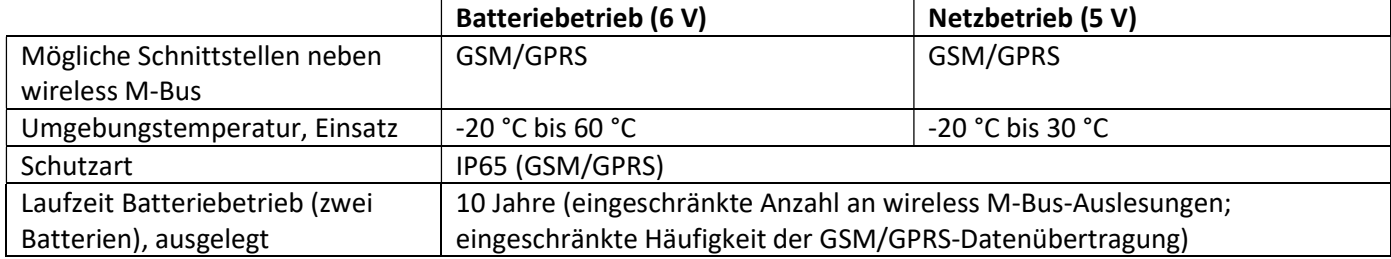

## 11 Zeit

Das Gateway verfügt über eine Echtzeituhr, um die Zeitfunktionen zu gewährleisten. Die Zeit muss bei der Erstkonfiguration gesetzt werden. Es erfolgt keine automatische Umstellung zwischen Sommer- und Winterzeit. Die Zeit wird vor jedem Upload der Zählerdaten mit dem hinterlegten NTP-Server synchronisiert. Bei Stromverlust und Wiederaufnahme synchronisiert sich die Gateway-Zeit automatisch mit dem NTP.

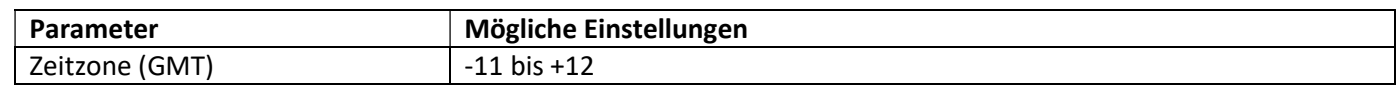

# 12 Schnittstellen und Optionen

# Allgemeine Hinweise Funkschnittstellen:

Die Installation der Funkkomponenten zwischen oder hinter Heizungsrohren sowie metallisches Material direkt über dem Gehäuse sind zu vermeiden.

Die Übertragungsqualität (Reichweite, Telegrammverarbeitung) der Funk-komponenten kann durch Geräte / Einrichtungen mit elektromagnetischer Abstrahlung wie z. B. Telefone (besonders LTE-Mobilfunkstandard), WLAN-Router, Babyfone, Funkfernbedienungen, Elektromotoren etc. beeinflusst werden.

Die Bausubstanz des Gebäudes kann die Übertragungsreichweite stark beeinflussen. Bei Einbau in Einbaukästen sind diese mit nichtmetallischen Abdeckungen / Türen auszustatten.

Die angegebenen Werkseinstellungen beziehen sich auf den Batteriebetrieb mit zwei Batterien.

# 12.1 Funk-Schnittstelle wireless M-Bus EN 13757-3, -4

Die Funkschnittstelle dient dem Empfang von Zählerdaten.

## 12.1.1 Technische Daten Funk wireless M-Bus

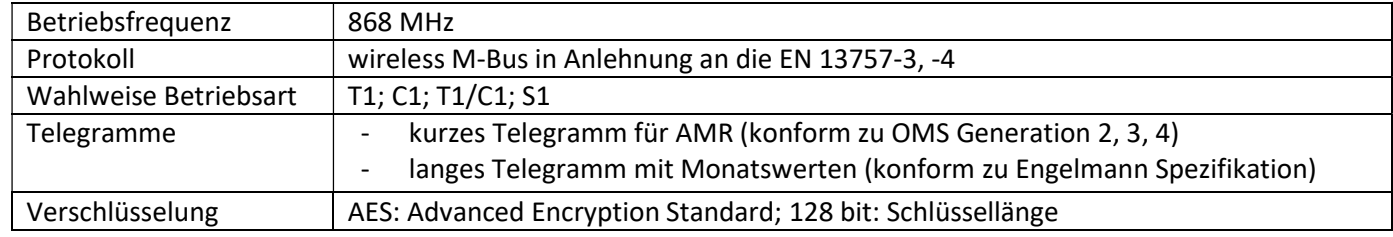

Im Batteriebetrieb können 1000 Zähler (im Netzbetrieb 1500 Zähler) verarbeitet werden. Zur Einschränkung der empfangbaren Zähler können eine Whitelist (gesuchte Geräte) und eine Blacklist (unerwünschte Geräte) mit jeweils bis zu 1000 Einträgen hinterlegt werden. Die Whitelist ist dabei ebenfalls durch die Blacklist einschränkbar.

# 12.1.2 Funkkonfiguration wireless M-Bus

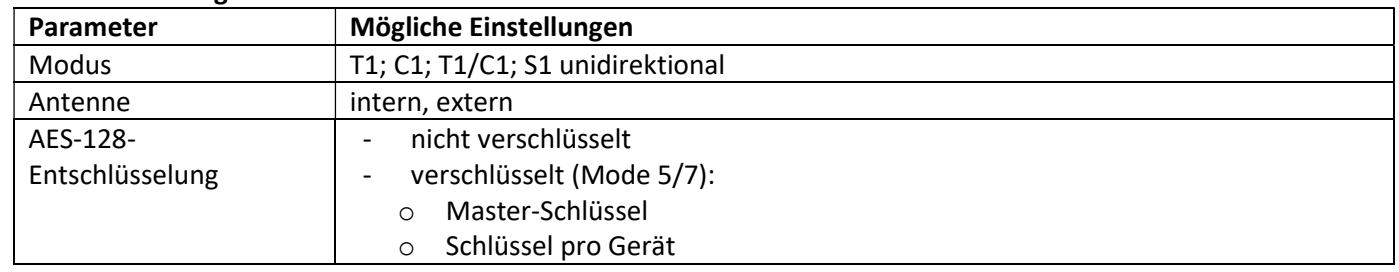

## 12.1.3 Zeitkonfiguration wireless M-Bus

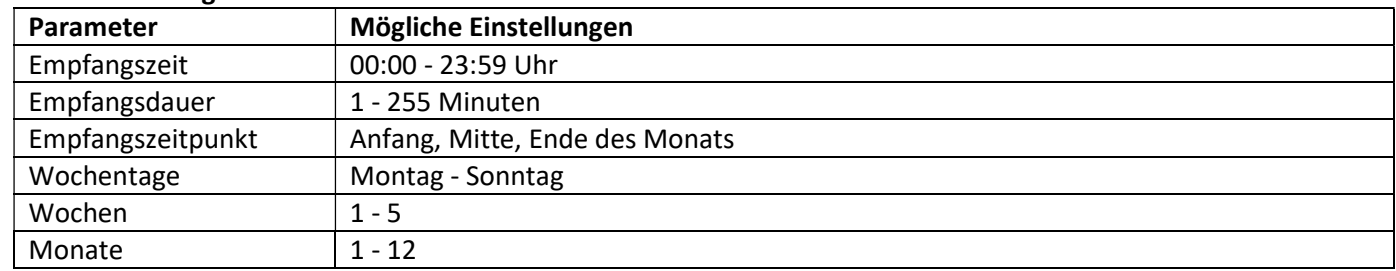

# 12.2 GSM/GPRS-Schnittstelle

Die GSM/GPRS-Schnittstelle dient der Übertragung von gesammelten Zählerdaten, der Zeitsynchronisation mit einem NTP-Server und dem Update der Firmware.

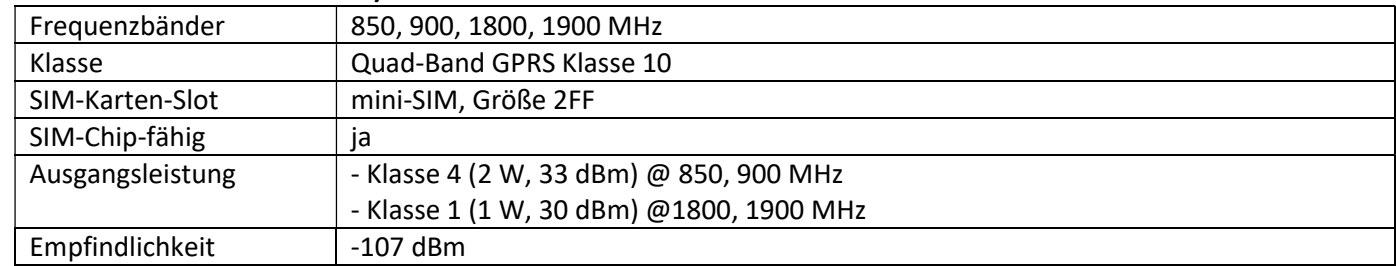

# 12.2.1 Technische Daten GSM/GPRS

### 12.2.2 Konfiguration GSM/GPRS

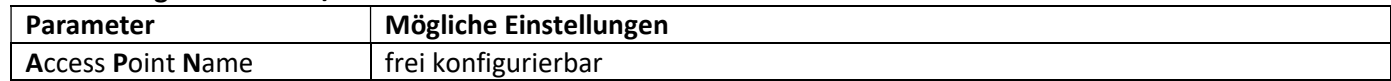

### 12.2.3 Konfiguration Datenübertragung

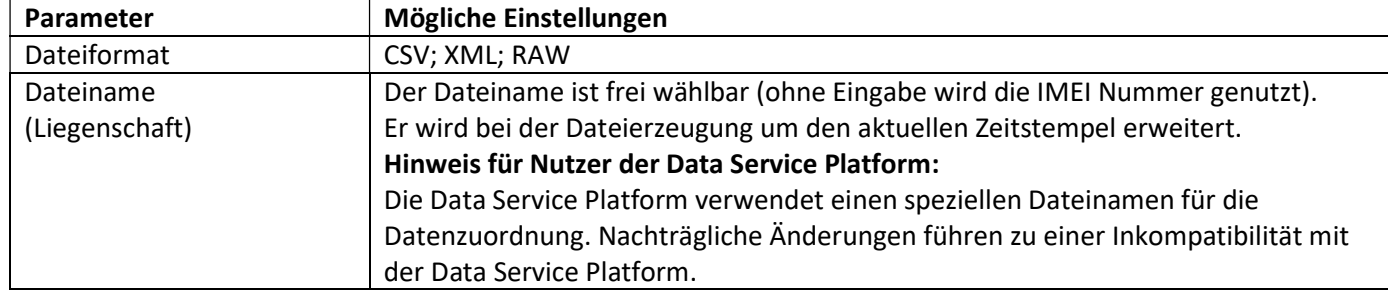

#### Im folgenden Bereich wurde der Engelmann SMTP Server als Werkseinstellungen gesetzt.

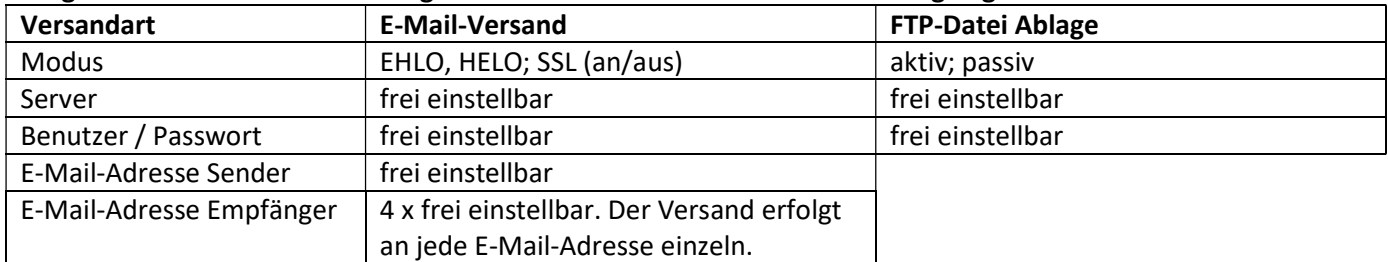

# 12.2.4 Zeitkonfiguration Datenübertragung

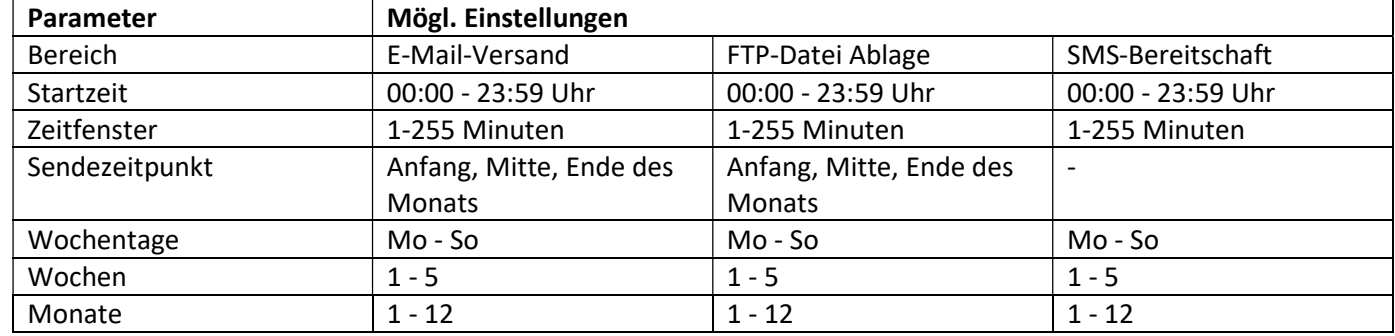

### 12.3 USB-Schnittstelle

Die USB-Schnittstelle (Micro-B-Buchse, Abb. 1 Anschluss 4) dient zur Konfiguration mit Hilfe der "Device Monitor"-Software. (Der im Gateway enthaltene Wandler-Chip stellt unter Windows einen COM-Port bereit.)

# 12.4 Option: Externer Antennen-Anschluss

Die wireless M-Bus- und die GSM/GPRS-Verbindungsqualität kann, je nach Montageort, variieren. Durch externe Antennen und deren Leitungen kann der Empfang verbessert und an Orte mit besserer Verbindungsqualität verlagert werden. Damit die externen Antennen genutzt werden können, müssen die Antennenanschlüsse von der Platine aus dem Gehäuse geführt werden.

### 12.5 Option: Externe Spannungsversorgung

Zur häufigeren Auslesung und Weiterleitung der Zählerdaten können die Batterien durch das interne Netzteil Power Supply Gateway ersetzt werden.

### 13 Hinweise für Nutzer der Gateway Management Platform und Data Service Platform

Einstellungen am Gateway, die Sie per Device Monitor nach Konfiguration über die Gateway Management Platform / Data Service Platform vornehmen, werden in der Plattform nicht abgebildet.

# Gateway externe Antenne

# 1 Verwendung und Funktion

Ein Antennen-Anschluss-Set verlängert jeweils einen der Antennenanschlüsse auf der Platine (wireless M-Bus oder GSM/GPRS) und verbindet ihn an dem vorgesehenen Durchbruch in der Gehäusewand mit der externen Antenne.

# 2 Lieferumfang

- Externe Antenne
- Anschlussleitung U.FL auf SMA (15 cm wM-Bus oder 30 cm GSM/GPRS), Sprengring und Sechskantmutter
- Nummerierte Klebeplombe
- Einbau- und Bedienungsanleitung

# 3 Benötigtes Werkzeug

- 1 x Kreuzschlitz Schraubendreher (z. B. PH2)
- 2 x Gabelschlüssel, Größe 8 und 11

# 4 Allgemeine Hinweise

- Installationen dürfen nur von einer hierfür ausgebildeten und befugten Fachkraft ausgeführt werden.
- SMA ist ein Schraub- und U.FL-Steck-System für elektronische Antennenverbindungen.
- Die Spannungsversorgung der Platine muss unterbrochen werden, um Kurzschlüssen vorzubeugen. (Achtung: Die integrierte Uhr muss neu gesetzt werden.)

# 5 Montage der Verschraubung (SMA-Teil der Anschlussleitung)

- An dem Gehäuse befinden sich unten links fünf verschlossene Aussparungen für Durchführungen. Die zweite Aussparung ist für wireless M-Bus und die dritte für GSM/GPRS gedacht (siehe Abb. 3).
- Den Schraubendreher an der gewünschten, noch verschlossenen Durchführung ansetzen und den Verschluss durchstoßen. Den gelösten Verschluss und etwaige Materialreste (Späne) entfernen.
- Die Verschraubung der Anschlussleitung durch die offene Durchführung stecken.
- Den Sprengring aufschieben und die Sechskantmutter manuell andrehen. Mit Gabelschlüssel (8) festschrauben (max. Drehmoment 1,7 Nm) und mit Gabelschlüssel (11) kontern.

# 6 Montage der Buchse (U.FL-Teil der Anschlussleitung)

- Der Stecker für wireless M-Bus befindet sich links und der für GSM/GPRS rechts mittig auf der Platine (siehe Abb. 3).
- (Bei Einbau externe Antenne GSM/GPRS: Buchse der internen GSM/GPRS Antenne abziehen und isolieren.)
- Die U.FL-Buchse der Anschlussleitung über den richtigen U.FL-Stecker auf der Platine positionieren. Durch leichten Druck auf die Rückseite der Buchse die Verbindung herstellen.

# 7 Montage der Antenne (SMA)

- Die SMA-Mutter der Antenne an der SMA-Schraube ansetzen und manuell festdrehen.
- Die Sechskantmutter mit einem Gabelschlüssel (8) leicht anziehen.
- Gateway-Gehäuse schließen und mit beiliegender nummerierter Klebeplombe sichern. Der zusätzliche Barcode-Aufkleber kann für Dokumentationszwecke genutzt werden.

# 8 Konfiguration des Gateways (in der Software)

- Für wireless M-Bus Gateway mit dem Device Monitor auf die externe Antenne umstellen.
- Für GSM/GPRS ist keine Umstellung nötig.

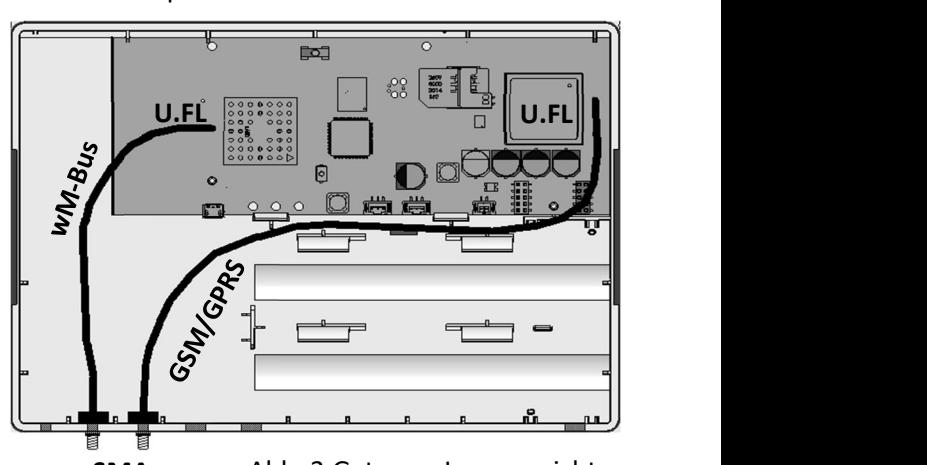

SMA Abb. 3 Gateway Innenansicht

# Power Supply Gateway

# 1 Verwendung und Funktion

Das interne Netzteil Power Supply Gateway dient zur externen Spannungsversorgung des Gateways und der Aufhebung der Energie-Budget-Restriktionen.

# 2 Lieferumfang

- **Netzteilplatine** 
	- primärseitig mit 2 m Anschlussleitung ohne Stecker (Leitungsenden mit Aderendhülsen)
	- sekundärseitig mit 12 cm Leitung mit 2 Steckern
- Beipack: PG-Verschraubung und nummerierte Klebeplombe
- Einbau- und Bedienungsanleitung
- Konformitätserklärung

# 3 Benötigtes Werkzeug

- 1 x Kreuzschlitz Schraubendreher (z. B. Philips PH2)
- 2 x Gabelschlüssel Größe 15

# 4 Allgemeine Hinweise

- Halten Sie das Netzteil von Kindern und Haustieren fern.
- Installationen dürfen nur von einer hierfür ausgebildeten und befugten Fachkraft ausgeführt werden.
- Festanschluss muss installationsseitig mit einer allpoligen Abschaltung gesichert sein. Als Trennvorrichtung gelten Schalter mit einer Kontaktöffnung von mehr als 3 mm. Dazu gehören z. B. LS-Schalter, Sicherungen und Schütze (IEC/EN 60947).

# 5 Montage der PG-Verschraubung

- Deckel des Gateways durch Eindrücken der seitlichen Halterungen entriegeln und abnehmen.
- Gateway-Batterien müssen vor dem Einbau entfernt werden.
- Am Gateway-Gehäuse befinden sich unten links unter anderem zwei große verschlossene Durchführungen, die für die Montage der PG-Verschraubung genutzt werden können (siehe Abb. 4). Schraubendreher an der gewünschten verschlossenen Durchführung ansetzen und Verschluss durchstoßen.
- Den gelösten Verschluss und etwaige Materialreste (Späne) entfernen.
- Die Sechskantmutter von der PG-Verschraubung entfernen und die PG-Verschraubung von außen durch die offene Durchführung stecken. Die Sechskantmutter wieder auf das Gewinde schrauben. Mit einem Gabelschlüssel (15) leicht anziehen. Wenn nötig mit einem zweiten Gabelschlüssel (15) kontern.

# 6 Montage des Netzteils

- Die Vorderkante der Netzteilplatine in die Aussparung an der Gehäuseinnenseite einsetzen (Position der Platine siehe Abb. 4). Platine in Rasthaken einrasten.
- Dichtmutter der PG-Verschraubung lose drehen.
- Primärseitige Leitung des Netzteils von innen durch die PG-Verschraubung nach außen führen.
- Dichtmutter der PG-Verschraubung festschrauben.
- Netzteil und Gateway-Platine verbinden.
- Gateway-Gehäuse schließen und mit beiliegender nummerierter Klebeplombe sichern. Der zusätzliche Barcode-Aufkleber kann für Dokumentationszwecke genutzt werden.

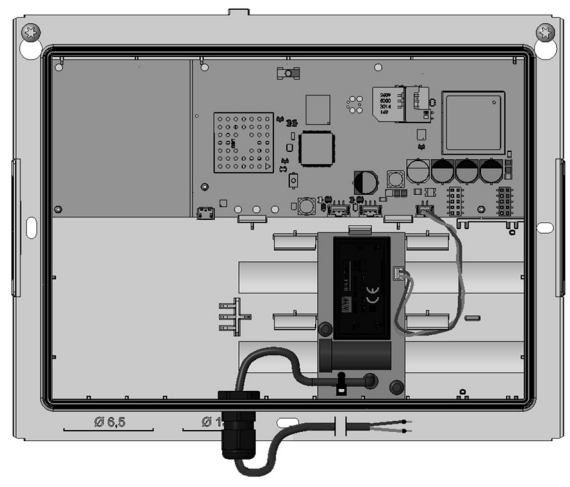

Abb. 4 Gateway Innenansicht

# Gateway ETHERNET

# 1 Verwendung und Funktion

Das Gateway ETHERNET dient dem Sammeln, Filtern und Decodieren der wireless M-Bus-Telegramme von Engelmann / OMS-konformen Funk-Geräten, sowie dem Weiterleiten der Daten auf einen FTP-Server in unterschiedlichen Datei-Formaten.

## 2 Lieferumfang

- Gateway ETHERNET
- Beipack Montage
- Montage- und Bedienungsanleitung
- Konformitätserklärung

### 3 Allgemeine Hinweise

Das Gateway darf nur mit PoE-Versorgung in Betrieb genommen werden.

- Die Vorschriften für Elektroinstallationen sind zu beachten.
- Das Produkt erfüllt die wesentlichen Anforderungen, die in der EU-Richtlinie über die elektromagnetische Verträglichkeit (EMV-Richtlinie) für Betriebsmittel (2014/30/EU) festgelegt sind.
- Das Gateway hat das Werk in einwandfreiem Zustand verlassen. Sämtliche Installationsarbeiten dürfen nur von einer hierfür ausgebildeten und befugten Fachkraft ausgeführt werden.
- Das Gerät muss frostfrei gelagert und transportiert werden.
- Geräte mit aktiviertem Funk dürfen nicht in die Luftfracht.
- Zur Reinigung (bei Bedarf) ist ein mit Wasser befeuchtetes Tuch zu verwenden.
- Zum Schutz vor Beschädigung und Verschmutzung ist das Gateway erst unmittelbar vor der Montage aus der Verpackung zu nehmen.
- Alle Hinweise, die im Datenblatt, der Bedienungsanleitung und Application notes des Gateways aufgeführt sind, müssen beachtet werden.
- Das Gateway bedarf keiner Wartung.
- Weitere Informationen unter www.engelmann.de.

### 4 Entsorgung

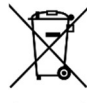

Gateways gelten für die Entsorgung als Elektronik-Altgeräte im Sinne der Europäischen Richtlinie 2012/19/EU (WEEE) und dürfen nicht als Hausmüll entsorgt werden. Die entsprechenden nationalen gesetzlichen Vorschriften und die örtlich aktuell gültigen Gesetzgebungen sind zu

beachten, um die Geräte über die dazu vorgesehenen Kanäle zu entsorgen.

- Sofern das alte Elektronikgerät personenbezogene Daten enthält, sind Sie selbst für deren Löschung verantwortlich, bevor sie es zurück geben.
- Ausgetauschte oder defekte Teile sind ebenfalls umweltgerecht zu entsorgen.

# 5 Anschlüsse auf der Gateway-Platine

- 1 Micro-B USB-Buchse (Konfigurationsanschluss)
- 2 Ethernet Anschluss
- 3 Grüne Status-LED
- 4 Blaue LED bei Stromversorgung über Ethernet (PoE)

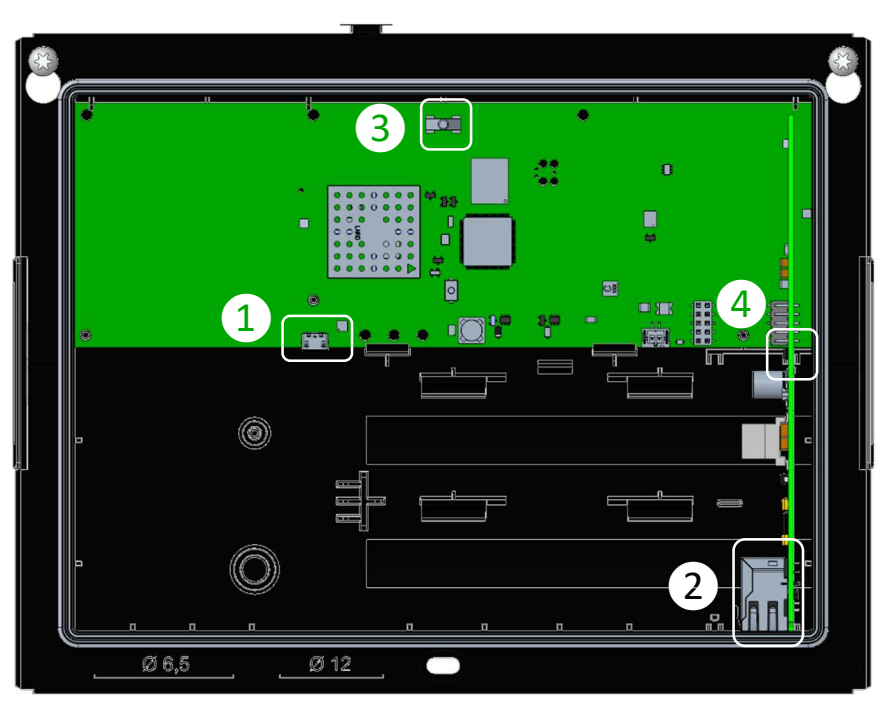

Abb. 5 Gateway Innenansicht

# 6 Montage

### 6.1 Montage-Ort

- Die störungsfreie Datenverbindung und ein unbeeinträchtigter Funkempfang sind sicherzustellen.
- Der Untergrund muss frei von Unebenheiten und geeignet für Bohrungen sein.
- Es ist sicherzustellen, dass die Bohrungen keine Versorgungsleitungen oder Rohre treffen.
- Das Gateway ist mit mindestens zwei sich gegenüberliegenden Verschraubungen anzubringen.
- Direkte Sonneneinstrahlung ist zu vermeiden.

### 6.2 Montage-Werkzeug

- (Schlag-)Bohrmaschine mit Stein-/Beton-Bohrer Größe 6.
- Schraubendreher TX25 oder Akkuschrauber mit mindestens 5 cm Verlängerung und entsprechendem Bit.

# 6.3 Montage Teil 1: Gehäuse-Unterteil

- Deckel des Gateways durch Eindrücken der seitlichen Halterungen entriegeln und abnehmen.
- Positionen der Montagelöcher auf der Wand markieren und Bohrungen setzen.
- Das Gehäuse-Unterteil mit den mitgelieferten Schrauben und Dübel an der Wand befestigen.

### 7 Inbetriebnahme

- Netzversorgung herstellen durch Anschließen von PoE-Leitung. Auf dem Ethernet Modul leuchtet eine blaue LED. Die grüne Status-LED blinkt jetzt im 30-Sekunden-Takt.
- Laptop über eine USB-Leitung (Micro-B-Stecker auf A-Stecker) mit dem Gateway verbinden. Die Abfrage auf das Netzwerk kann beim ersten Ausführen bis zu 90 Sek dauern. Sobald das Gateway über die USB-Schnittstelle erreichbar ist, beginnt die grüne Status-LED im Sekunden-Takt zu blinken.
- Gateway mit der Engelmann Software "Device Monitor" konfigurieren.

- USB-Leitung vom Gateway abziehen. Die grüne Status-LED blinkt wieder im 30-Sekunden-Takt.

# 8 Montage Teil 2: Gehäuse-Deckel

- Deckel des Gateways auf das montierte Gehäuse-Unterteil drücken, bis die Verriegelung einrastet.
- Mitgelieferte nummerierte Nutzersicherung vom Trägermaterial lösen und auf vorgesehene Stelle kleben. Der zusätzliche Barcode-Aufkleber kann für Dokumentationszwecke genutzt werden.

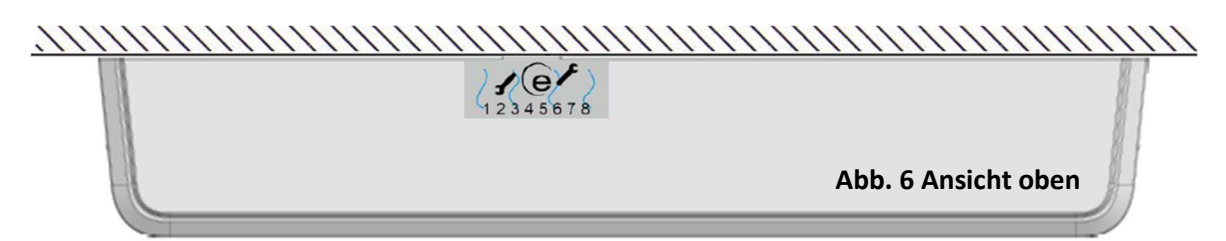

## 9 Einsatzbedingungen

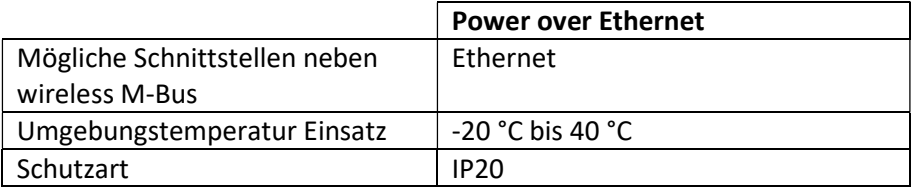

### 10 Zeit

Das Gateway verfügt über eine Echtzeituhr, um die Zeitfunktionen zu gewährleisten. Die Zeit muss bei der Erstkonfiguration gesetzt werden. Es erfolgt keine automatische Umstellung zwischen Sommer- und Winterzeit. Die Zeit wird vor jedem Upload der Zählerdaten mit dem hinterlegten SNTP-Server synchronisiert. Bei Stromverlust und Wiederaufnahme synchronisiert sich die Gateway-Zeit automatisch mit dem SNTP.

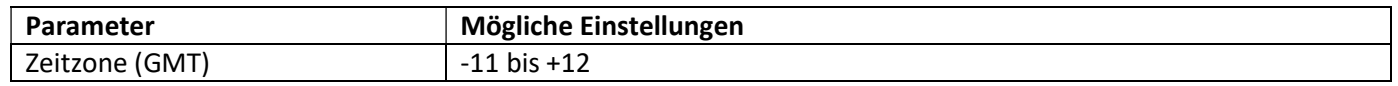

# 11 Schnittstellen und Optionen

# Allgemeine Hinweise Funkschnittstellen:

Die Installation der Funkkomponenten zwischen oder hinter Heizungsrohren sowie metallisches Material direkt über dem Gehäuse sind zu vermeiden.

Die Übertragungsqualität (Reichweite, Telegrammverarbeitung) der Funk-komponenten kann durch Geräte / Einrichtungen mit elektromagnetischer Abstrahlung wie z. B. Telefone (besonders LTE-Mobilfunkstandard), WLAN-Router, Babyfone, Funkfernbedienungen, Elektromotoren etc. beeinflusst werden.

Die Bausubstanz des Gebäudes kann die Übertragungsreichweite stark beeinflussen. Bei Einbau in Einbaukästen sind diese mit nichtmetallischen Abdeckungen / Türen auszustatten.

# 11.1 Funk-Schnittstelle wireless M-Bus EN 13757-3, -4

Die Funkschnittstelle dient dem Empfang von Zählerdaten.

### 11.1.1 Technische Daten Funk wireless M-Bus

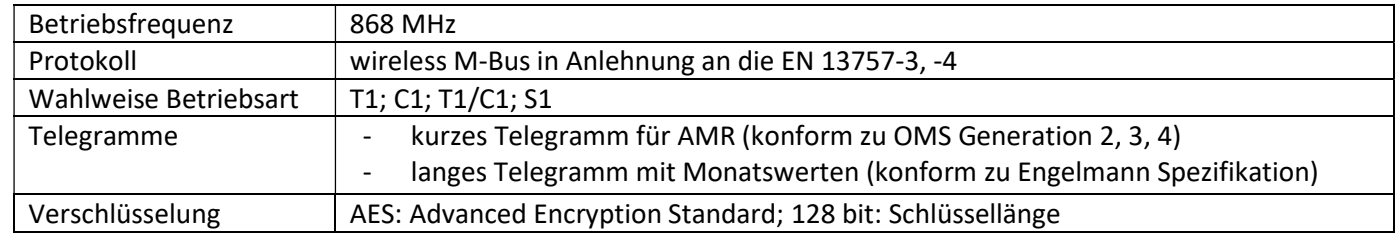

Bei Power over Ethernet können 1500 Zähler verarbeitet werden. Zur Einschränkung der empfangbaren Zähler können eine Whitelist (gesuchte Geräte) und eine Blacklist (unerwünschte Geräte) mit jeweils bis zu 1000 Einträgen hinterlegt werden. Die Whitelist ist dabei ebenfalls durch die Blacklist einschränkbar.

# 11.1.2 Funkkonfiguration wireless M-Bus

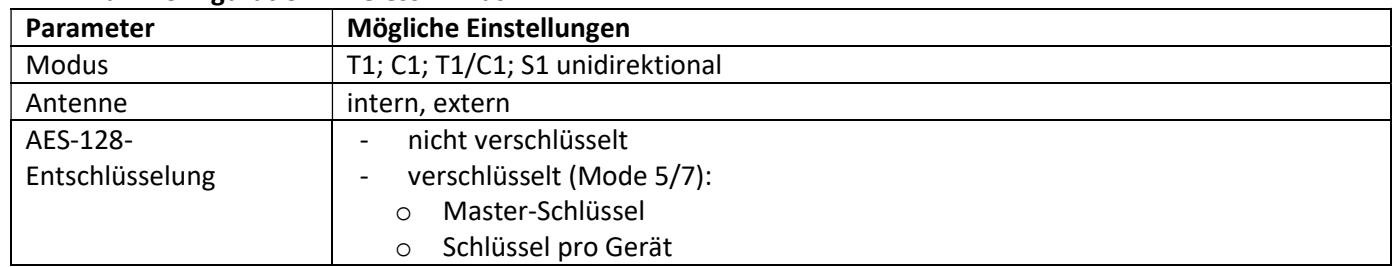

# 11.1.3 Zeitkonfiguration wireless M-Bus

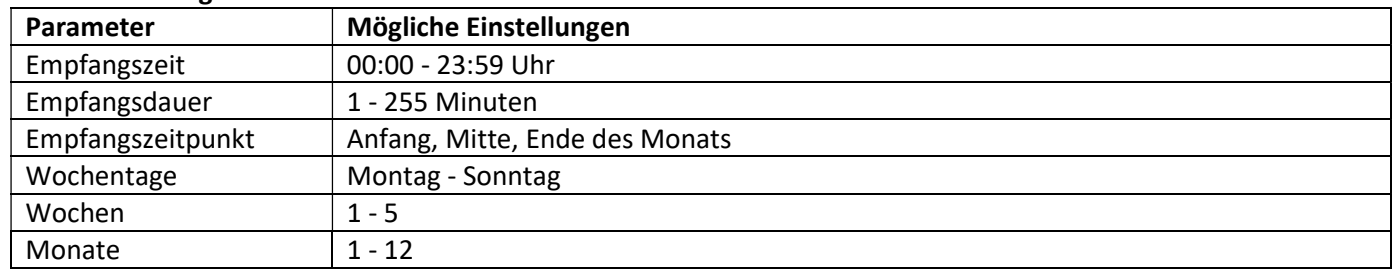

## 11.2 Ethernet-Schnittstelle

Die Ethernet-Schnittstelle dient der Übertragung von gesammelten Zählerdaten, der Zeitsynchronisation mit einem SNTP-Server und dem Update der Firmware.

# 11.2.1 Technische Daten Ethernet

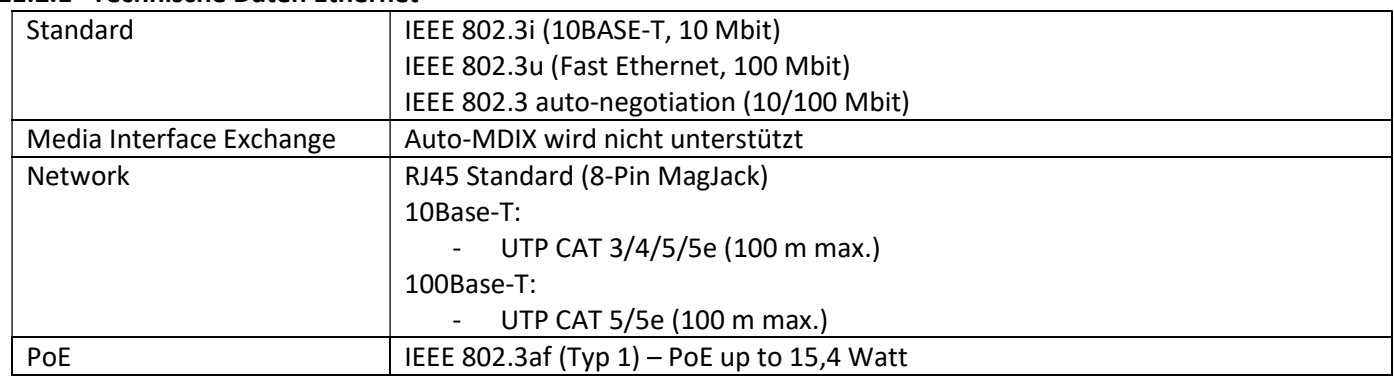

# 11.2.2 Konfiguration Datenübertragung

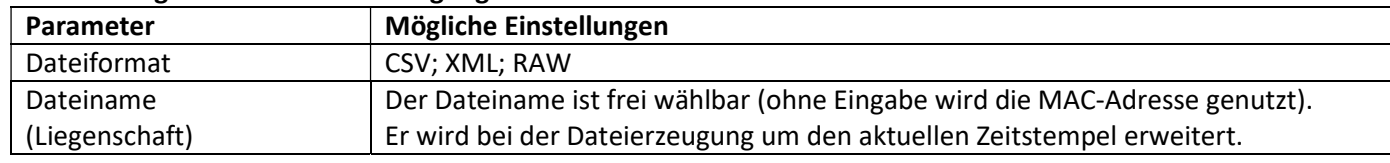

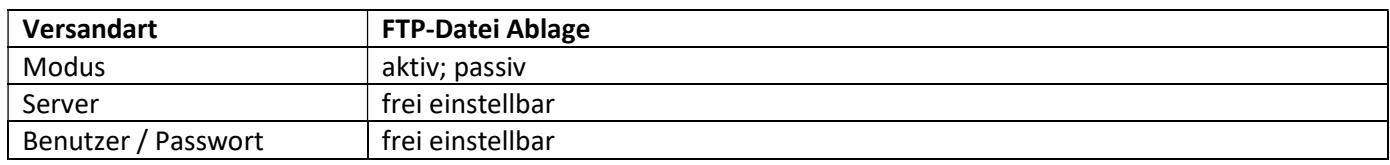

# 11.2.3 Zeitkonfiguration FTP-Datei Ablage

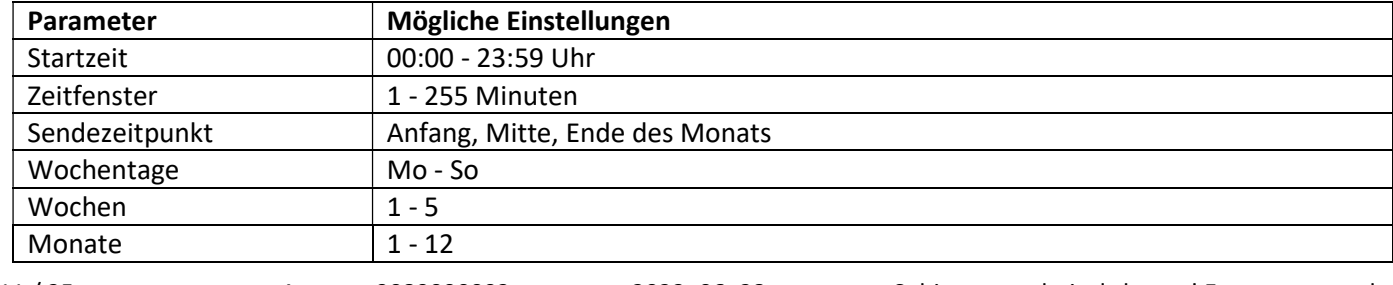

# 11.3 Interval Modus

Mit dem "Interval Modus" legt man das Intervall von Collect Zeiten und FTP Upload Zeiten fest, d.h. in welchem Zeitraum die Daten gesammelt und anschließen auf den FTP-Server hochgeladen werden. Der "Interval Modus" muss manuell aktiviert werden:

- Zunächst in den oberen beiden Feldern Collect Zeiten und FTP Upload Zeiten den Button Deaktivieren und dann Schreiben auswählen
- Im Feld Interval Modus gewünschtes Intervall zwischen 10-1439 min in das Eingabefeld unten mittig eintragen

Wenn das Gateway Ethernet über den USB-Anschluss angesprochen wird, geht das Gateway in den Konfigurationsmodus und unterbricht das Intervall; sobald der USB-Anschluss wieder getrennt wird, nimmt das Gateway im vorher eingestellten "Interval Modus" seine Funktionen wieder auf.

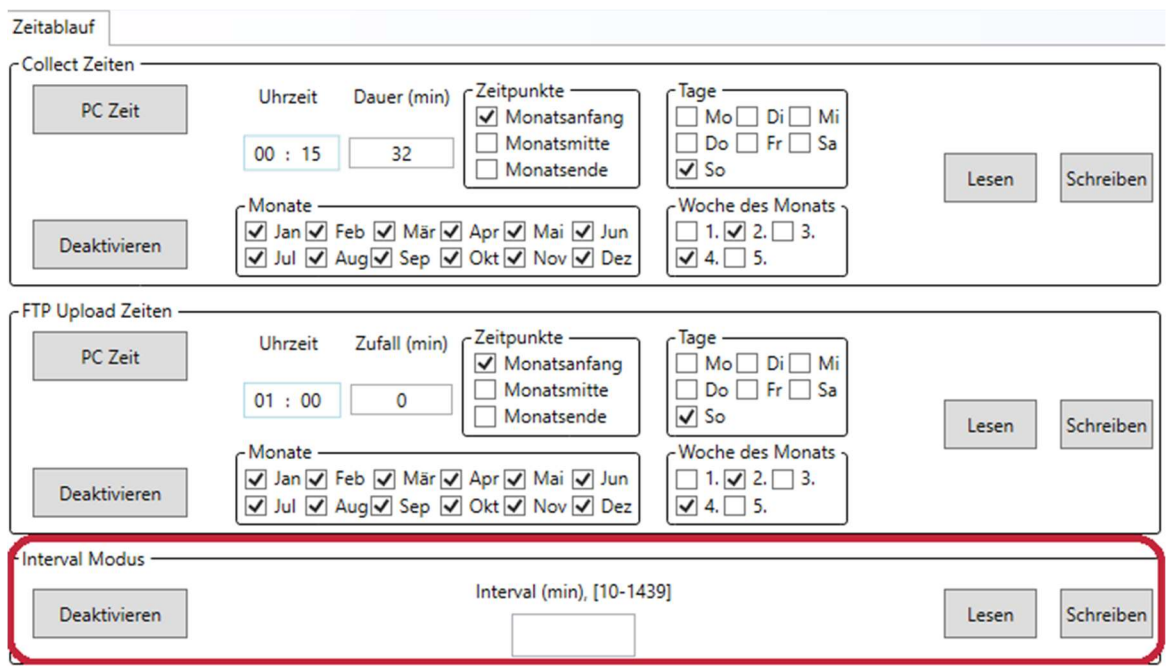

# 11.4 USB-Schnittstelle

Die USB-Schnittstelle (Micro-B-Buchse, Abb. 5 Anschluss 1) dient zur Konfiguration mit Hilfe der "Device Monitor"-Software. (Der im Gateway enthaltene Wandler-Chip stellt unter Windows einen COM-Port bereit.)

# 11.5 Option: Externer Antennen-Anschluss

Die wireless M-Bus-Verbindungsqualität kann, je nach Montageort, variieren.

Durch eine externe Antenne kann der Empfang verbessert und an Orte mit besserer Verbindungsqualität verlagert werden. Damit die externe Antenne genutzt werden kann, muss der Antennenanschluss von der Platine aus dem Gehäuse geführt werden.

### 12 Hersteller

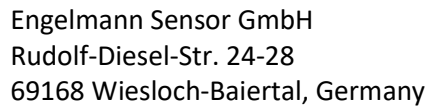

Tel: +49 (0)6222-9800-0 Fax:+49 (0)6222-9800-50 E-Mail: info@engelmann.de www.engelmann.de

# Installation and Operating Instructions

# Gateway

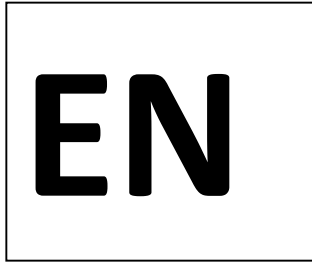

# 1 Application and Function

The Gateway is designed to collect, filter and decode wireless M-Bus telegrams from Engelmann / OMS-compliant radio devices and forward the data to an e-mail and/or an FTP server account using a GSM/GPRS connection in various file formats.

# 2 Contents of the Package

- Gateway
- Installation kit
- Installation and Operating Instructions
- Declaration of Conformity

# 3 General Information

- The technical regulations for electrical installations must be observed.
- This product fulfils the requirements of the European Council Directive on Electromagnetic Compatibility (EMC Directive) 2014/30/EU.
- The Gateway left the factory in conformance with all applicable safety regulations. All maintenance and repair work is to be carried out only by qualified and authorized technical personnel.
- The instrument must be stored and transported at temperatures above-freezing.
- Instruments with activated radio function are not allowed on air freight.
- To clean the Gateway (only if necessary), use a slightly moist cloth.
- To protect against damage and dirt the Gateway should only be removed from the packaging directly before installation.
- All specifications and instructions listed on the data sheet and in the Application Notes must be adhered to.
- Instruments, parts and batteries which have been replaced or exchanged must be disposed of according to relevant environmental regulations.
- The Gateway does not require any maintenance.
- Further information can be obtained at www.engelmann.de.

# 4 Disposal

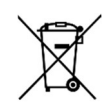

As far as disposal is concerned, the Gateway is a waste electronic appliance in the sense of European Directive 2012/19/EU (WEEE), and it must not be disposed of as domestic waste. The relevant national, legal regulations must be observed as the appliance must be disposed of via the channels provided for this purpose. The local and currently valid legislation must be observed.

If the electronic device contains personal data, you are responsible for deleting it yourself before disposing of it. Replaced or defective parts must also be disposed of in an environmentally friendly manner.

## 5 Connectors on the Circuit Board

- 1 Connector battery 1
- 2 Connector battery 2
- 3 Connector power pack
- 4 Micro-B USB connector

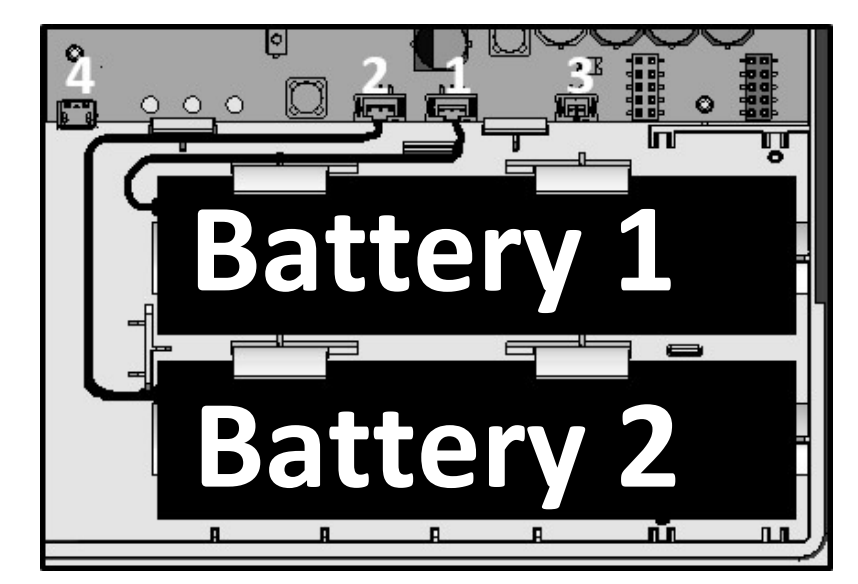

Fig. 1 Gateway inside bottom right view

# 6 Mounting the Gateway

# 6.1 Installation site

- An interference-free data connection and unimpaired radio reception are mandatory.
- The wall should be flat and smooth, and suitable for drilling holes.
- Before drilling, please ensure that no electrical wires, supply lines or pipes inside of the wall will be hit.
- The Gateway has to be mounted with at least two opposite screws.
- To prevent overheating direct sunlight must be avoided.

## 6.2 Mounting tools

- Concrete drill (6) mounted in a (hammer) driller.
- Screwdriver (TX25) or cordless electric screwdriver with 5 cm extension and TX25 bit.

# 6.3 Mounting part 1: case (bottom)

- Remove the cover of the Gateway (unlock the black clamps by pressing them a bit into the case).
- Mark the position of the mounting holes on the wall and drill them.
- Mount the case on the wall using the enclosed screws and dowels.

# 7 Commissioning

- Plug the batteries plug into the corresponding connectors (see Fig. 1). The green status LED will now flash every 30 seconds.
- Connect your laptop using a USB cord (Micro-B plug to A plug) with the Gateway. The green status LED will begin to flash every second.
- Configure the Gateway with the Engelmann software "Device Monitor".
- Disconnect the USB cord from the Gateway. The green status LED will once again flash every 30 seconds.

# 8 Mounting Part 2: Case (Cover)

- Press the cover of the Gateway onto the bottom case until the black clamps snap in.
- Mount the numbered adhesive seal enclosed on the appropriate place. The added bar code label can be used for the purpose of documentation.

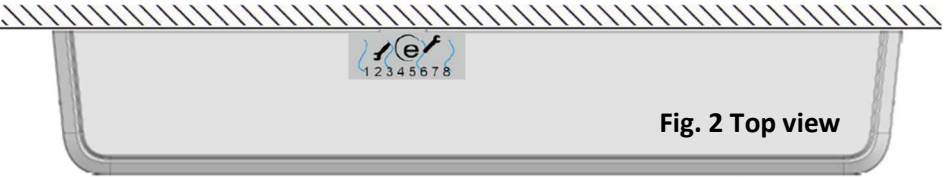

# 9 Battery Change

When replacing the batteries, make sure that the capacitors are completely discharged. This can be recognized by the fact that the green LED no longer flashes.

After a maximum of five flashes (approx. 3 minutes), there should no longer be any voltage at the circuit board, and the new battery can be connected to the circuit board.

Only approved batteries are allowed to be used:

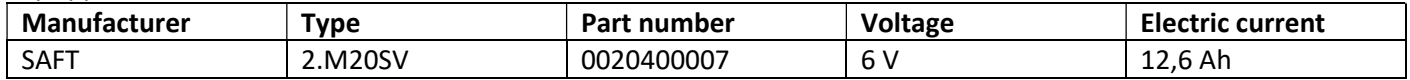

Remove the cover of the Gateway (unlock the black clamps by pressing them a bit into the case).

- Exchange the battery. Press the cover of the Gateway into the case till the black clamps snap into the cover.
- Apply the new adhesive seal enclosed. The added bar code label can be used for the purpose of documentation.
- The old batteries must be disposed of according to relevant environmental regulations.

## 10 Operating Conditions

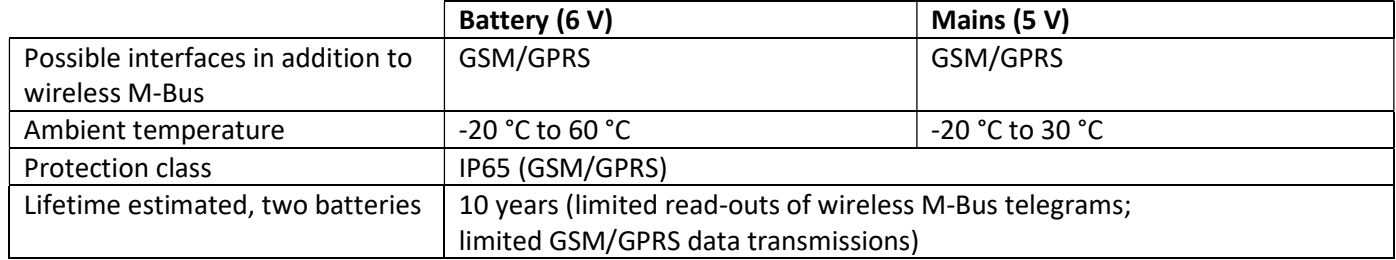

### 11 Time

The Gateway has an integrated real-time clock, to ensure timing functions. The clock must be set during the first configuration. Automatic changeover between standard and summertime is not supported. The time will be synchronized with the stored NTP server every time an upload of the data starts.

In the event of power loss and resumption, the Gateway time is automatically synchronized with the NTP.

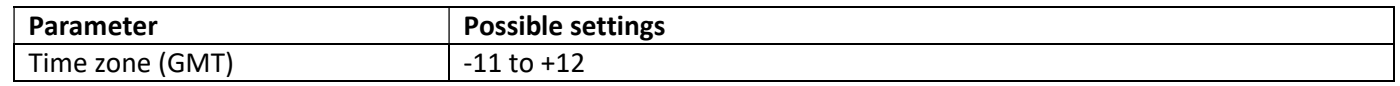

# 12 Interfaces and Options

# General information about wireless M-Bus and GSM/GPRS radio transmission:

Installation of radio components between or behind heating pipes, or the presence of other bulky metallic obstacles directly over or in front of the case must be avoided.

The transmission quality (range, telegram processing) of radio components can be negatively influenced by instruments or equipment with electromagnetic emissions, such as telephones (particularly LTE mobile radio standard), Wi-Fi routers, baby monitors, remote controls, electric motors, etc.

In addition, the construction of the building has a strong influence on the transmission range and coverage. Furthermore, when using installation boxes (substations) they must be equipped with non-metallic covers or doors. The mentioned factory settings refer to a Gateway with two batteries.

### 12.1 Radio interface wireless M-Bus EN 13757-3, -4

Interface for reception of meter data.

### 12.1.1 Technical data wireless M-Bus

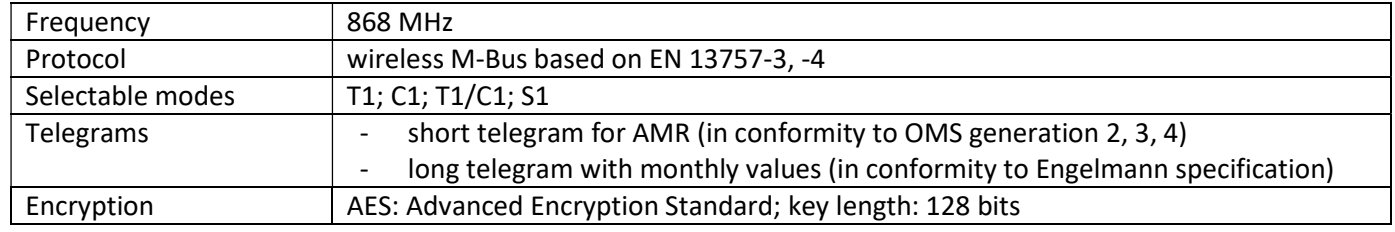

In battery power mode the data from up to 1000 devices (1500 in external power supply mode) can be processed. To reduce the number of collectable devices, it is possible to use whitelist for desired and blacklist for not-desired devices. Each list supports wildcards and up to 1000 entries. The whitelist can also be restricted by the blacklist.

# 12.1.2 Configuration wireless M-Bus

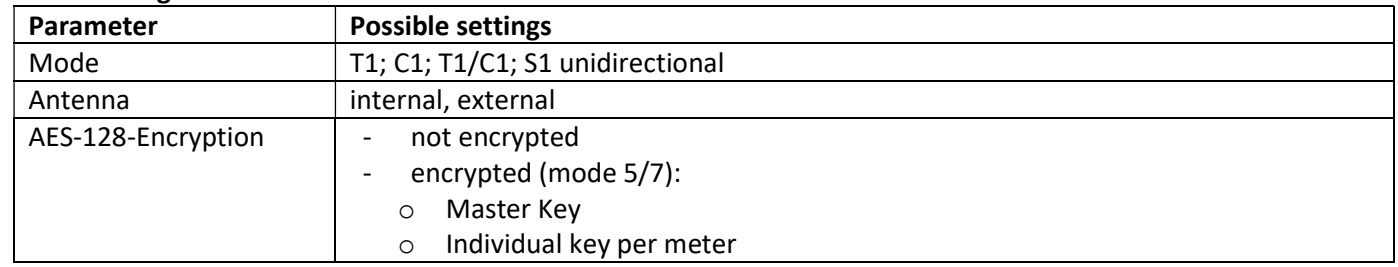

## 12.1.3 Timings wireless M-Bus

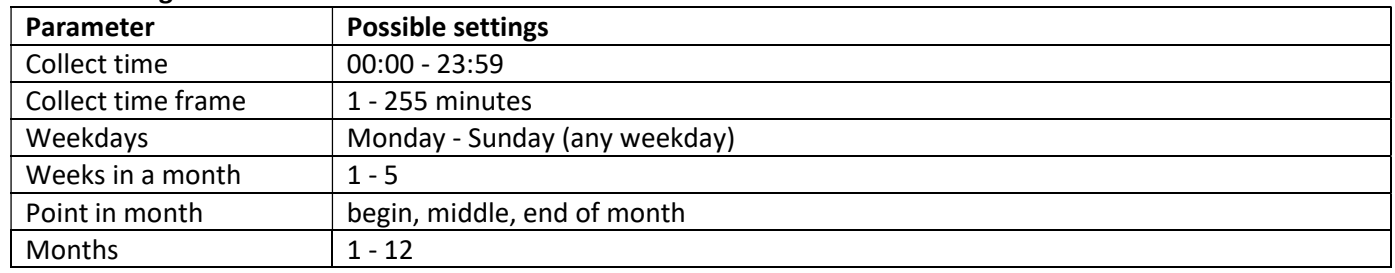

# 12.2 GSM/GPRS radio interface

The interface serves for the upload of the collected, time synchronization with an NTP server and firmware updates.

### 12.2.1 Technical data GSM/GPRS

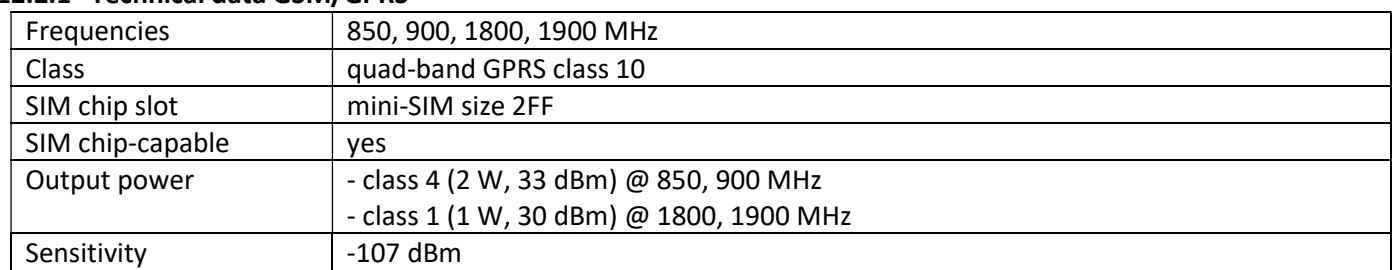

# 12.2.2 Configuration GSM/GPRS

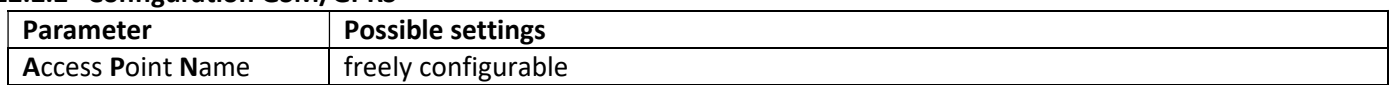

### 12.2.3 Configuration data transmission

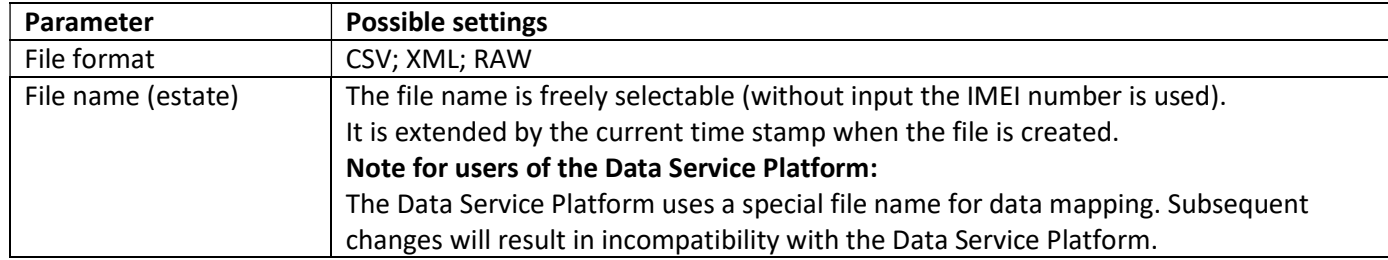

## The following table shows the possible settings (factory settings is Engelmann SMTP server).

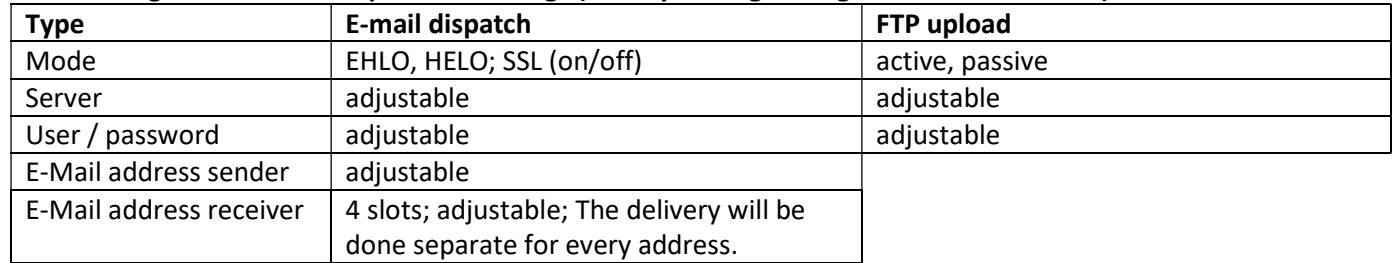

## 12.2.4 Timing configuration data transmission

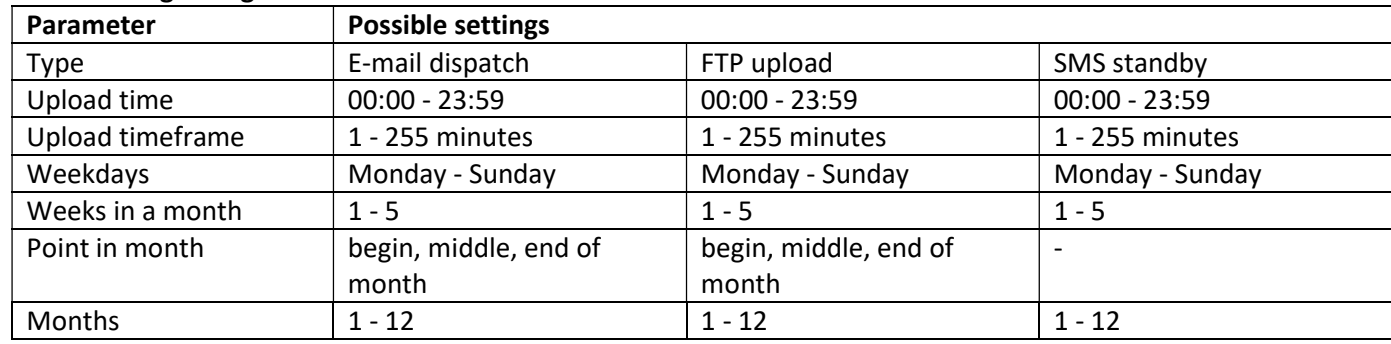

### 12.3 USB interface

The USB interface (Micro-B connector, Fig. 1 connector 4) is used to configure the Gateway with the "Device Monitor" software. (A converter chip inside of the Gateway provides a COM-port in Windows.)

# 12.4 Option: external antenna connector

Depending on the installation site, the wireless M-Bus and mobile radio receiving strength might vary. Using external antennas and their cables, receiving strength can be enhanced on site or moved to locations with better reception. To use an external antenna, the antenna connectors on the circuit board must be fed through the case.

# 12.5 Option: external power supply

For more frequent collect and transition of device data, the Gateway batteries can be replaced with the internal Power Supply Gateway.

### 13 Notes for Users of the Gateway Management Platform and Data Service Platform

Settings on the Gateway that you make using Device Monitor after configuration via the Gateway Management Platform / Data Service Platform are not mapped in the platform.

# Gateway External Antenna

# 1 Application and Function

The antenna kits were designed to allow the connection of an external antenna to the Gateway. The pigtail leads out an antenna connector (wireless M-Bus or GSM/GPRS) from the circuit board to predetermined breaking points.

## 2 Contents of the Package

- External antenna
- Pigtail U.FL to SMA (15 cm for wireless M-Bus or 30 cm for GSM/GPRS), snap ring and hexagon nut
- Numbered adhesive seal
- Installation and Operating Instructions

## 3 Required Tools

- 1 x Philips screwdriver (for example PH2)
- 2 x Open spanner, width 8 mm and 11 mm

## 4 General Information

- All maintenance and repair work is to be carried out only by qualified and authorized technical personnel.
- SMA is a screw- and U.FL-plug-system for electronic antenna connections.
- To avoid electrical short circuiting please always unplug the power source. (Attention: Integrated clock needs to be set again.)

# 5 Mounting the Screw Part of the Pigtail (SMA)

- On the left bottom of the case you will find 5 predetermined breaking points. The second one is for wireless M-Bus and the third one for GSM/GPRS (see Fig. 3).
- Uncover the breaking point needed by pushing the screwdriver against it. Remove material residues.
- Move the pigtail using the breakthrough from inside of the case to the outside.
- Mount the snap ring and the hexagon nut on the pigtail part outside the case. Use an open spanner (8 mm) to tighten the hexagon nut (max. torque 1.7 Nm). If necessary, use another open spanner (11 mm) to hold the pigtail.

# 6 Mounting the Socket Part of the Pigtail (U.FL)

- The plug for wireless M-Bus is on the left, for GSM/GPRS on the right side of the circuit board (see Fig. 3).
- (For mounting an external antenna GSM/GPRS unplug the internal antenna and isolate the socket.)
- Position the U.FL socket above U.FL connector on the circuit board. Press the connector into the socket.

# 7 Mounting the External Antenna (SMA)

- Mount the SMA nut of the external antenna connector to the SMA part of the pigtail.
- Tighten the SMA nut with an open spanner (8 mm).
- Close the cover and mount the numbered adhesive seal enclosed on the appropriate place. The added bar code label can be used for the purpose of Do" documentation.

# 8 Configure the Gateway (Software)

- For wireless M-Bus use Device Monitor to change antenna settings.
- For GSM/GPRS no changes are needed.

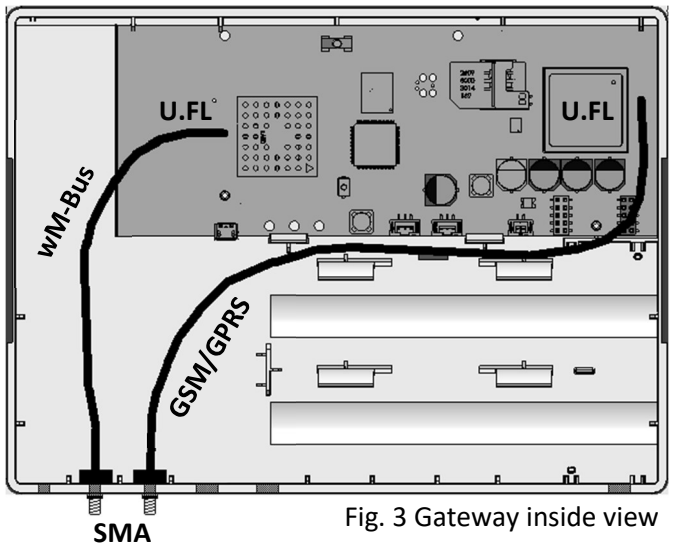

# Power Supply Gateway

# 1 Application and Function

The internal Power Supply Gateway was designed to allow powering the Gateway with mains power and to remove the energy budget restrictions.

# 2 Contents of the Package

- Power pack circuit board
- primary: 2 m power pack cord without connector (cable end with wire end sleeves) - secondary: 12 cm cord with 2 connectors
- Installation kit: cable gland and numbered adhesive seal
- Installation and Operating Instructions
- Declaration of Conformity

# 3 Required Tools

- 1 x Philips screwdriver (for example Philips PH2)
- 2 x Open spanner width 15 mm

# 4 General Information

- Keep the power pack out of reach of children and pets.
- All maintenance and repair work is to be carried out only by qualified and authorized technical personnel.
- For permanent installation, an all-pole disconnecting device from the mains having a contact opening width of at least 3 mm per pole must be provided. These include, for example, miniature circuit breakers, fuses and contactors (IEC/EN 60947).

# 5 Mounting the Cable Gland

- Remove the cover of the Gateway (unlock the black clamps by pressing them a bit into the case).
- Batteries of the Gateway must be dismounted before installation.
- On the left bottom of the case you will find 2 big predetermined breaking points which can be used for the cable gland (see Fig. 4). Uncover one of the breaking points by pushing the screwdriver against it.
- Remove material residues.
- Remove the hexagon nut from the cable gland. Insert the cable gland from outside of the case into the breakthrough. Screw the cable gland with its hexagon nut and use the open spanner (15 mm) to tighten the hexagon nut. If necessary, use another open spanner (15 mm) to hold the cable gland outside of the case.

# 6 Mounting the Power Pack

- Plug the bottom of the power pack circuit board into the recess on the inside of the case (see Fig. 4 for the position of the circuit board). Press the circuit board into the case till the safety latch will fix it.
- Untighten sealing nut of the cable gland.
- Route the primary power cord through the cable gland outside.
- Tighten sealing nut of the cable gland.
- Connect power pack to Gateway circuit board.
- Close the cover and mount the numbered adhesive seal enclosed on the appropriate place. The added bar code label can be used for the purpose of documentation.

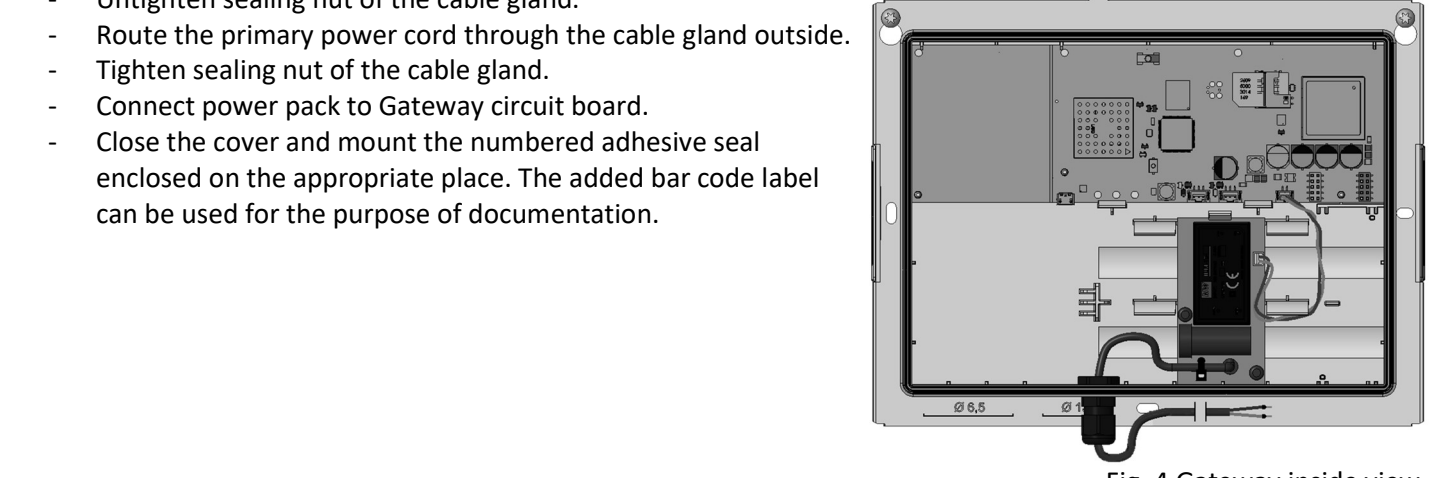

Fig. 4 Gateway inside view

# Gateway ETHERNET

## 1 Application and Function

The Gateway ETHERNET is designed to collect, filter and decode wireless M-Bus telegrams from Engelmann / OMScompliant radio devices and forward the data to an FTP server account in various file formats.

# 2 Contents of the Package

- Gateway ETHERNET
- Installation kit
- Installation and Operating Instructions
- Declaration of Conformity

## 3 General Information

# Power is supplied via PoE (Power over Ethernet) only!

- The technical regulations for electrical installations must be observed.
- This product fulfils the requirements of the European Council Directive on Electromagnetic Compatibility (EMC Directive) 2014/30/EU.
- The Gateway left the factory in conformance with all applicable safety regulations. All maintenance and repair work is to be carried out only by qualified and authorized technical personnel.
- The instrument must be stored and transported at temperatures above-freezing.
- Instruments with activated radio function are not allowed on air freight.
- To clean the Gateway (only if necessary), use a slightly moist cloth.
- To protect against damage and dirt the Gateway should only be removed from the packaging directly before installation.
- All specifications and instructions listed on the data sheet, installation and operating instructions and in the Application Notes must be adhered to.
- Instruments, parts and batteries which have been replaced or exchanged must be disposed of according to relevant environmental regulations.
- The Gateway does not require any maintenance.
- Further information can be obtained at www.engelmann.de.

### 4 Disposal

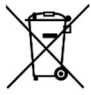

As far as disposal is concerned, the Gateway is a waste electronic appliance in the sense of European Directive 2012/19/EU (WEEE) and it must not be disposed of as domestic waste. The relevant national, legal regulations must be observed as the appliance must be disposed of via the channels provided for this purpose. The local and currently valid legislation must be observed.

If the electronic device contains personal data, you are responsible for deleting it yourself before disposing of it. Replaced or defective parts must also be disposed of in an environmentally friendly manner.

### 5 Connectors on the Circuit Board

- 5 Micro-B USB connector (for configuration purposes)
- 6 Ethernet connection
- 7 Green Status-LED
- 8 Blue LED with power supply via Ethernet (PoE)

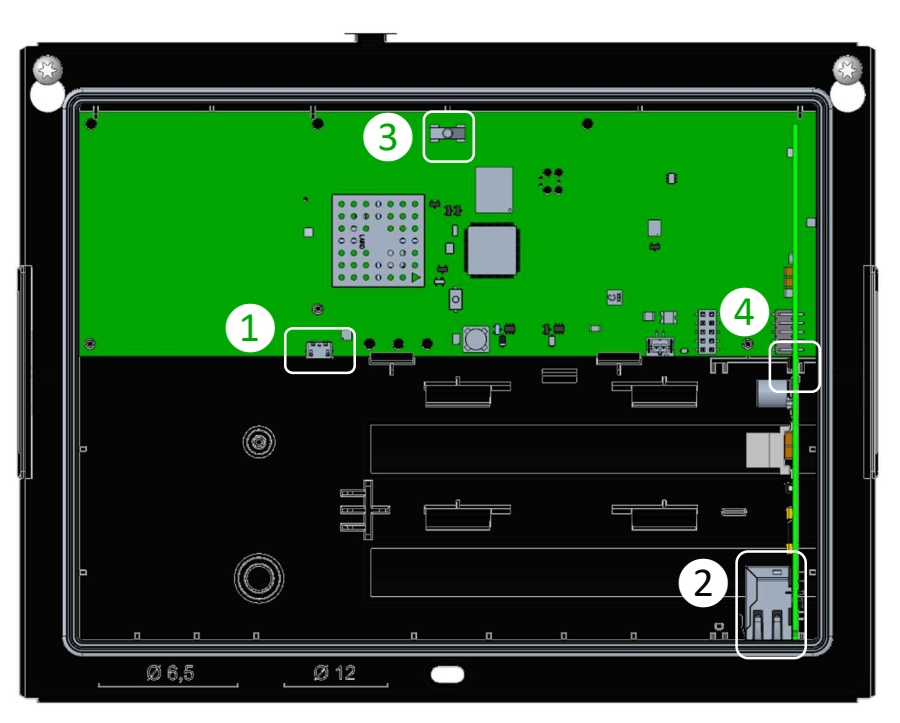

Fig. 5 Gateway inside view

# 6 Mounting the Gateway

# 6.1 Installation site

- An interference-free data connection and unimpaired radio reception are mandatory.
- The wall should be flat and smooth, and suitable for drilling holes.
- Before drilling, please ensure that no electrical wires, supply lines or pipes inside of the wall will be hit.
- The Gateway has to be mounted with at least two opposite screws.
- To prevent overheating direct sunlight must be avoided.

### 6.2 Mounting tools

- Concrete drill (6) mounted in a (hammer) driller.
- Screwdriver (TX25) or cordless electric screwdriver with 5 cm extension and TX25 bit.

### 6.3 Mounting part 1: case (bottom)

- Remove the cover of the Gateway (unlock the black clamps by pressing them a bit into the case).
- Mark the position of the mounting holes on the wall and drill them.
- Mount the case on the wall using the enclosed screws and dowels.

### 7 Commissioning

- Establish power supply by connecting the PoE cable. A blue LED lights up on the Ethernet module. The green status LED will now flash every 30 seconds.
- Connect your laptop using a USB cord (Micro-B plug to A plug) with the Gateway. The query on the network can take up to 90 seconds the first time. As soon as the Gateway can be reached via the USB interface, the green status LED will begin to flash every second.
- Configure the Gateway with the Engelmann software "Device Monitor".
- Disconnect the USB cord from the Gateway. The green status LED will once again flash every 30 seconds.

## 8 Mounting Part 2: Case (Cover)

- Press the cover of the Gateway onto the bottom case until the black clamps snap in.
- Mount the numbered adhesive seal enclosed on the appropriate place. The added bar code label can be used for the purpose of documentation.

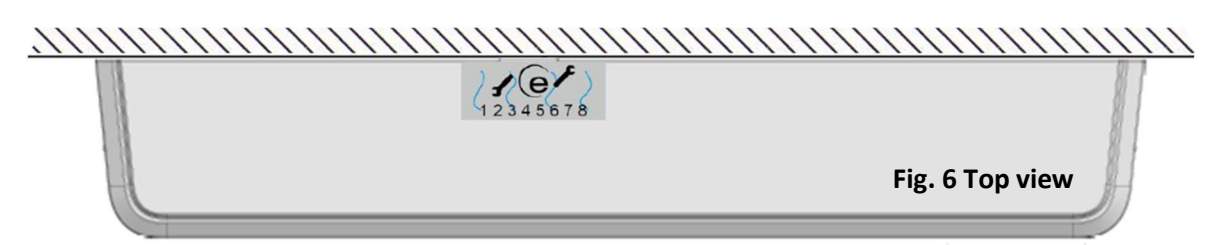

## 9 Operating Conditions

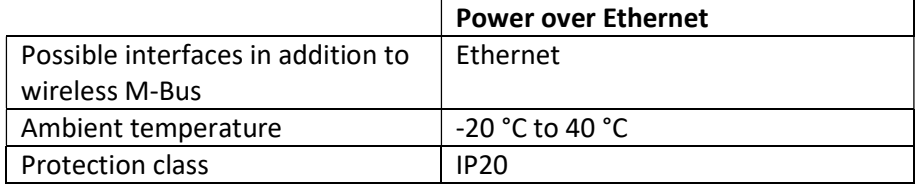

## 10 Time

The Gateway has an integrated real-time clock, to ensure timing functions. The clock must be set during the first configuration. Automatic changeover between standard and summertime is not supported. The time will be synchronized with the stored SNTP server every time an upload of the data starts.

In the event of power loss and resumption, the Gateway time is automatically synchronized with the SNTP.

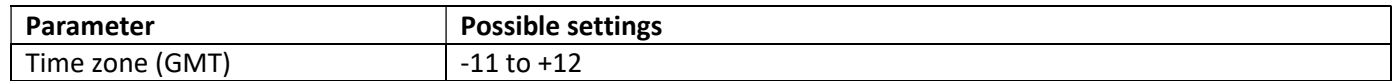

### 11 Interfaces and Options

### General information about the interfaces:

Installation of radio components between or behind heating pipes, or the presence of other bulky metallic obstacles directly over or in front of the case must be avoided.

The transmission quality (range, telegram processing) of radio components can be negatively influenced by instruments or equipment with electromagnetic emissions, such as telephones (particularly LTE mobile radio standard), Wi-Fi routers, baby monitors, remote controls, electric motors, etc.

In addition, the construction of the building has a strong influence on the transmission range and coverage.

Furthermore, when using installation boxes (substations) they must be equipped with non-metallic covers or doors.

### 11.1 Radio interface wireless M-Bus EN 13757-3, -4

Interface for reception of meter data.

### 11.1.1 Technical data wireless M-Bus

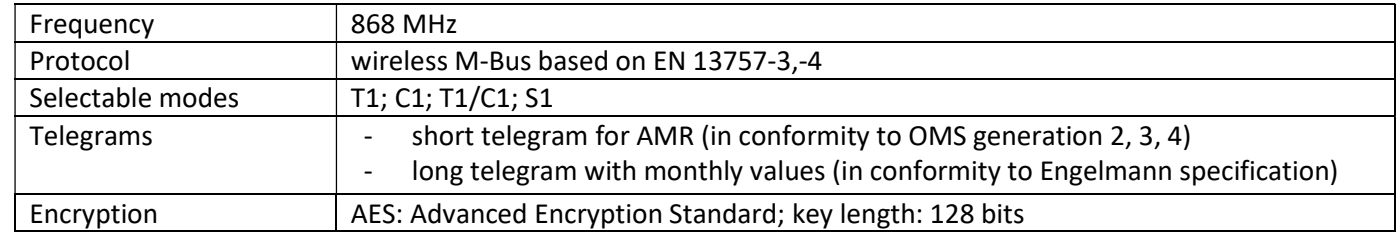

With Power over Ethernet, 1500 meters can be processed. To reduce the number of collectable devices, it is possible to use whitelist for desired and blacklist for not-desired devices. Each list supports wildcards and up to 1000 entries. The whitelist can also be restricted by the blacklist.

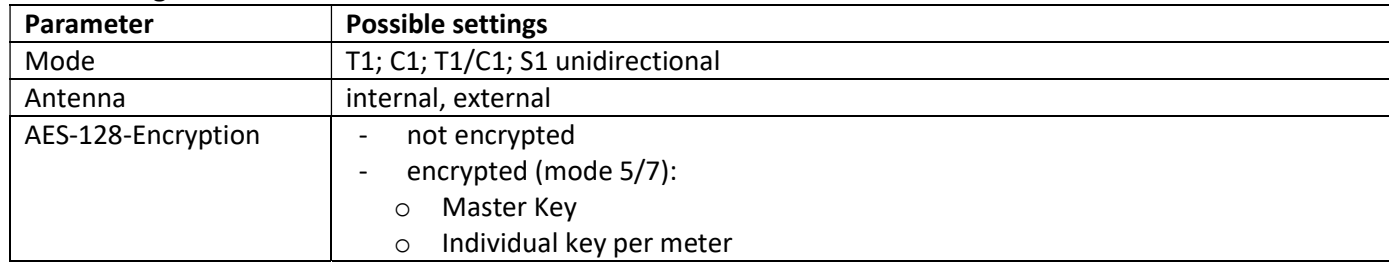

### 11.1.2 Configuration wireless M-Bus

#### 11.1.3 Timings wireless M-Bus

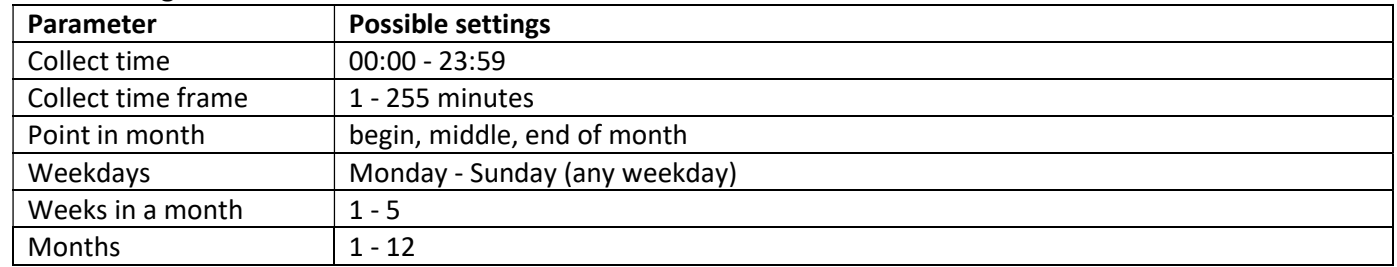

### 11.2 Ethernet interface

The interface serves for the upload of the collected, time synchronization with an SNTP server and firmware updates.

## 11.2.1 Technical data Ethernet

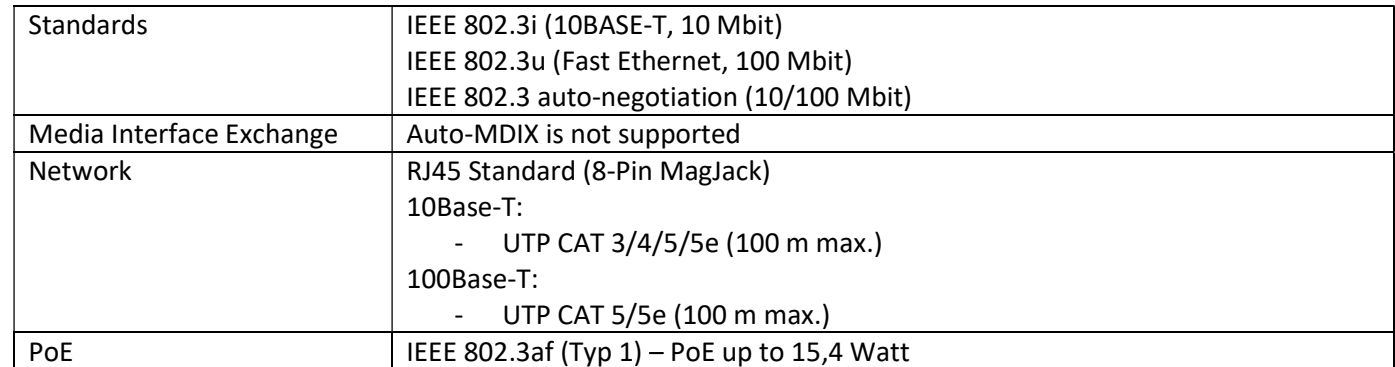

## 11.2.2 Configuration data transmission

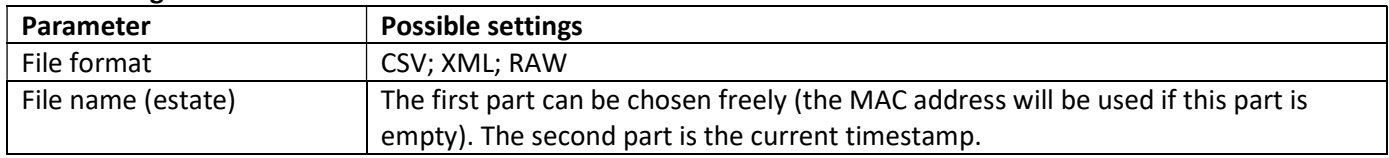

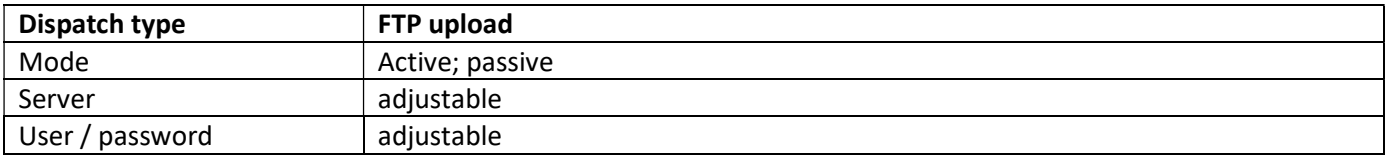

### 11.2.3 Timing configuration FTP upload

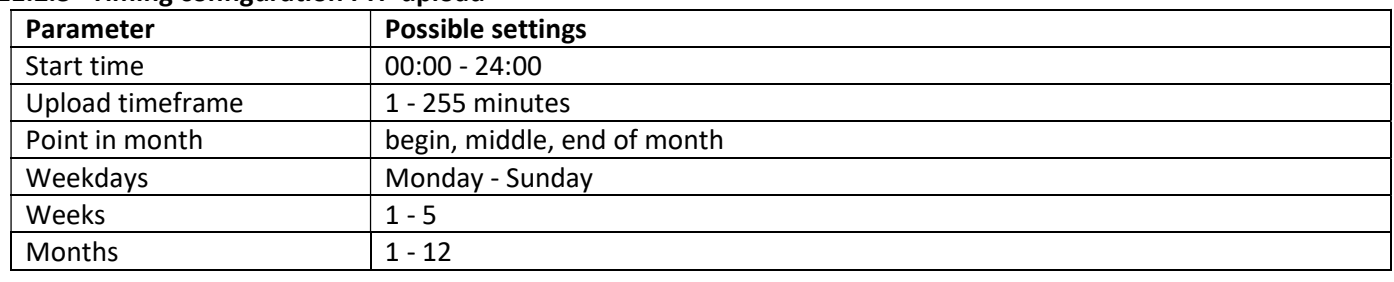

# 11.3 Interval Mode

The interval mode is used to set the interval between collect times and FTP upload times, i. e. in which period the data is collected and then uploaded to the FTP server.

The interval mode must be activated manually:

- First select in the top two fields Collect timings and FTP upload timings the button "Disable" and then "Write"
- In the Interval mode field, enter the desired interval between 10-1439 min in the input field at the bottom center

If the Gateway Ethernet is addressed via the USB connection, the Gateway goes into configuration mode and interrupts the interval; as soon as the USB connection is disconnected again, the Gateway resumes its functions in the previously set interval mode.

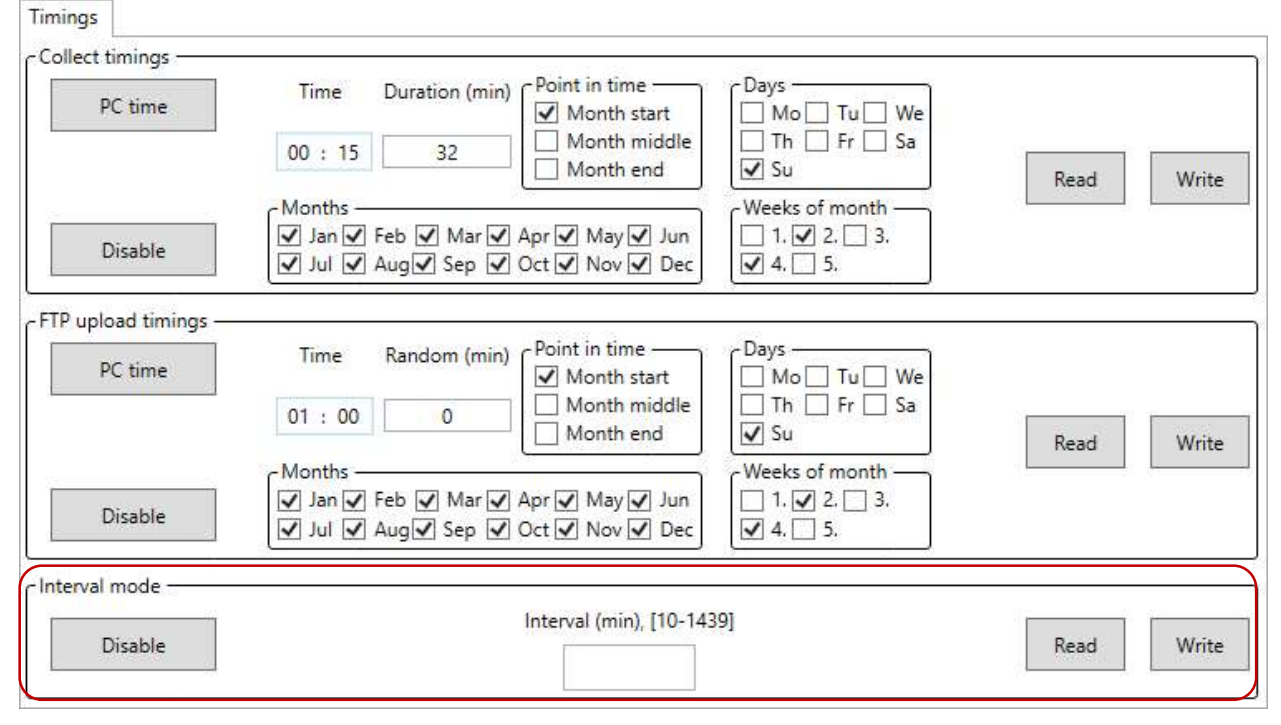

# 11.4 USB interface

The USB interface (Micro-B connector, Fig. 5 connector 1) is used to configure the Gateway with the "Device Monitor" software. (A converter chip inside of the Gateway provides a COM-port in Windows.)

# 11.5 Option: external antenna connector

Depending on the installation site, the wireless M-Bus and mobile radio receiving strength might vary. Using external antennas and their cables, receiving strength can be enhanced on site or moved to locations with better reception. To use an external antenna, the antenna connectors on the circuit board must be fed through the case.

### 12 Manufacturer

Engelmann Sensor GmbH Tel: +49 (0)6222-9800-0 Rudolf-Diesel-Str. 24-28 Fax:+49 (0)6222-9800-50 69168 Wiesloch-Baiertal, Germany E-Mail: info@engelmann.de

www.engelmann.de

## EG-Konformitätserklärung **EC-Declaration of Conformity**

Für das Produkt For the product Gateway

Gateway

Gateway AMR / GPRS Power

bestätigen wir als Hersteller Engelmann Sensor GmbH, Rudolf-Diesel-Straße 24-28, D-69168 Wiesloch-Baiertal

we confirm as the manufacturer

dass das Produkt die Anforderungen erfüllt, die in den folgenden Richtlinien der Europäischen Gemeinschaft genannt werden, soweit diese Anwendung auf das Produkt finden:

that the product meets the requirements according to the following directives of the European Parliament as far as these are applied on the product:

RED-Richtlinie 2014/53/EU vom 16.04.2014 (ABI. L 153/62 22.5.2014) RoHS-Richtlinie 2011/65/EU vom 08.06.2011 (ABI. L 174/88 1.7.2011) Zusätzlich für Geräte mit Netzteil: Additionally for devices with power adapter:

RED Directive 2014/53/EC RoHS Directive 2011/65/EU

Niederspannungsrichtlinie 2014/35/EU vom 26.02.2014 (ABI. L96/357 29.3.2014) Low Voltage Directive 2014/35/EU

Weiterhin entspricht das Produkt den folgenden harmonisierten Normen, normativen Dokumenten, Technischen Richtlinien und sonstigen Rechtsvorschriften, soweit diese Anwendung auf das Produkt finden:

Furthermore, the product complies with the following harmonised standards, normative documents, technical guidelines and other regulations as far as these are applied on the product:

ETSI EN 300 220-2 V3.1.1: 2017-02 ETSI EN 301 489-1 V1.9.2: 2011-09 ETSI EN 301 489-3 V1.6.1: 2013-08 ETSI EN 301 489-7 V1.3.1: 2005-11

ETSI EN 301 511 V12.1.1: 2015-06 ETSI TS 151 010-V12.8.0: 2016-05 DIN EN 60529: 2014-09 EN 61000-6-2: 2006-03

IEC 62368-1: 2014 (2.ed) + Cor. 1:2015 EN 62368-1: 2014/AC: 2015 EN 60950-1: 2014-08 VDE 0805-1: 2014-08

Der Hersteller trägt die alleinige Verantwortung für die Ausstellung der Konformitätserklärung. The manufacturer is solely responsible for issuance of the declaration of conformity.

Wiesloch-Baiertal, 01.12.2022 **Engelmann Sensor GmbH** 

R. Tischler / CE-Beauftragter CE Manager